# 

e-Book

# **DAX Patterns für Power BI**

**Webshop Ausgabe**

Lösungsbausteine für zahlreiche praktische Aufgabenstellungen Ausgabe vom 05.06.2023

> Erstellt von Mag. Robert Lochner www.linearis.at #linearisblog

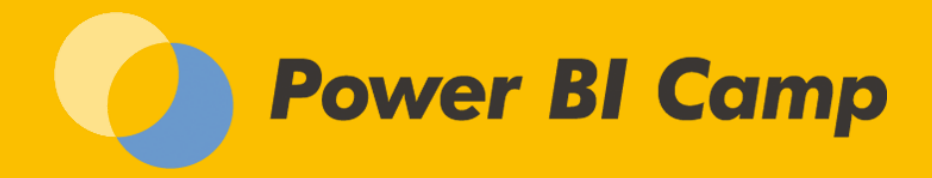

Webshop Ausgabe vom 05.06.2023 © Mag. Robert Lochner

# <span id="page-1-0"></span>**RECHTLICHES**

© Robert Lochner, Linearis GmbH, 1020 Wien

#### **Dieses e-Book darf ausschließlich durch den in der Fußzeile angegebenen Lizenzerwerber genutzt werden.**

Das Werk einschließlich aller Inhalte ist urheberrechtlich geschützt. Alle Rechte vorbehalten. Nachdruck, Reproduktion (auch auszugsweise) in irgendeiner Form (Druck, Fotokopie oder anderes Verfahren) sowie die Einspeicherung, Verarbeitung, Vervielfältigung und Verbreitung mit Hilfe elektronischer Systeme jeglicher Art, gesamt oder auszugsweise, ist ohne ausdrückliche schriftliche Genehmigung des Autors untersagt. Alle Übersetzungsrechte vorbehalten.

Die Benutzung dieses e-Books und die Umsetzung der darin enthaltenen Informationen erfolgt ausdrücklich auf eigenes Risiko. Das Werk inklusive aller Inhalte wurde unter größter Sorgfalt erarbeitet. Dennoch können Fehler nicht vollständig ausgeschlossen werden. Der Autor übernimmt keine Haftung für die Aktualität, Richtigkeit und Vollständigkeit der Inhalte des e-Books. Es kann keine juristische Verantwortung sowie Haftung in irgendeiner Form für fehlerhafte Angaben und daraus entstandenen Folgen vom Autor übernommen werden. Für die Inhalte von den in diesem Buch abgedruckten Internetseiten sind ausschließlich die Betreiber der jeweiligen Internetseiten verantwortlich.

Power BI, Excel Power Pivot, SQL Server Tabular Model und Microsoft sind eingetragene Warenzeichen der Microsoft Corporation, Redmond.

# <span id="page-1-1"></span>**POWER BI CAMP**

Dieses e-Book ist als Sammlung von DAX Patterns für das Trainingsmodul "DAX mit Power BI" im Rahmen des "Power BI Camp" konzipiert.

**Bitte beachten Sie, daß nur die Teilnehmer eines Trainings den vollen Umfang der DAX Patterns in diesem e-Book erhalten und nur Trainingsteilnehmer sämtliche Trainingscases auch im PBIX-Format erhalten.**

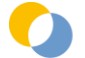

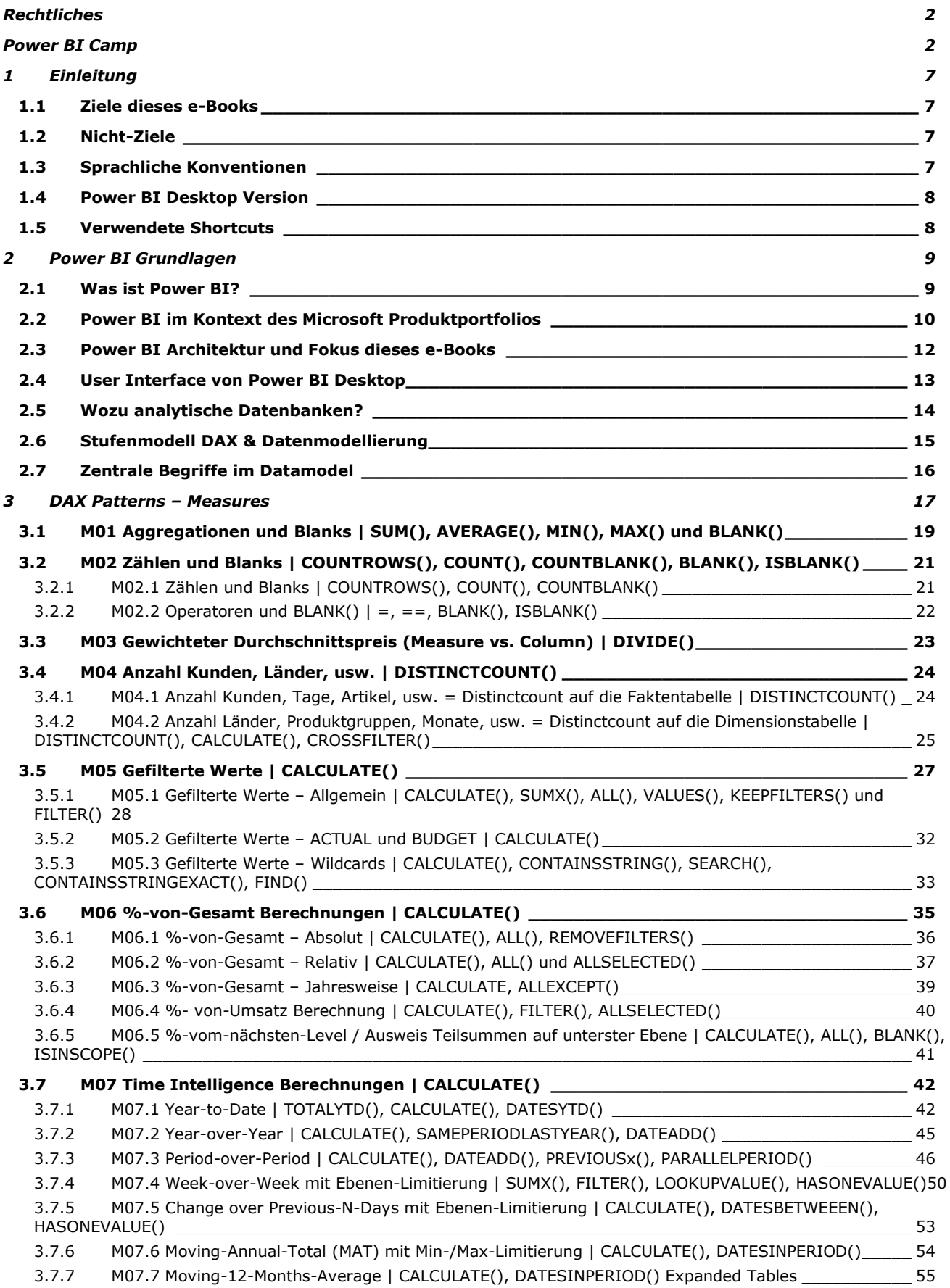

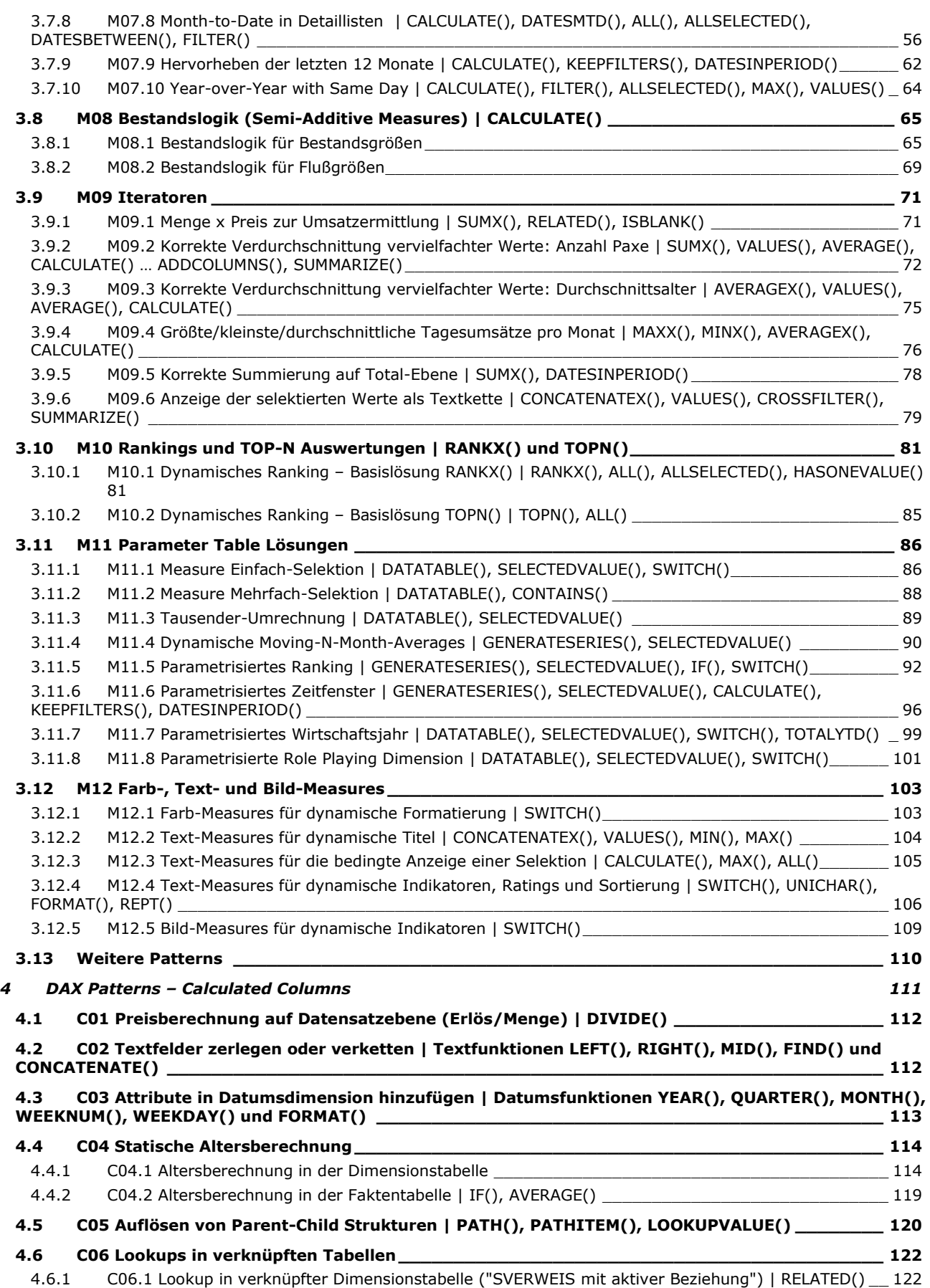

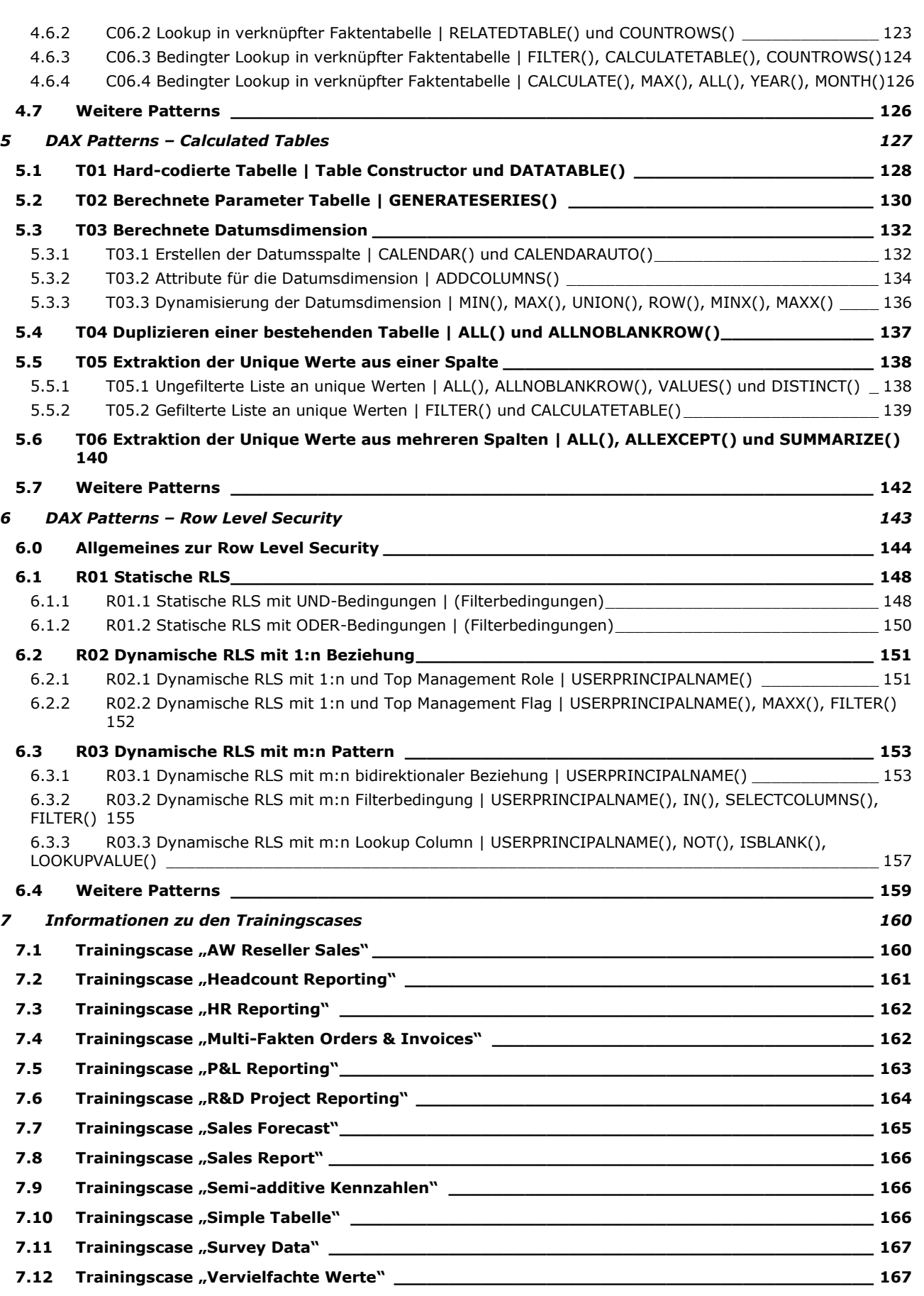

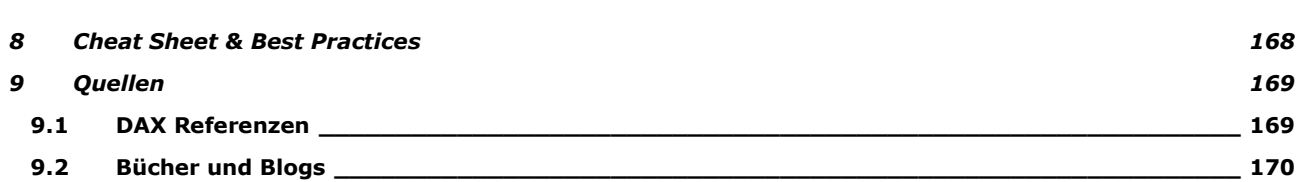

Webshop Ausgabe vom 05.06.2023 © Mag. Robert Lochner

# <span id="page-6-0"></span>**1 EINLEITUNG**

# <span id="page-6-1"></span>**1.1 ZIELE DIESES E-BOOKS**

Ziel dieses E-Books:

- a. Lösungsbausteine für zahlreiche Praxisfälle
	- **DAX Patterns** für Measures
	- **DAX Patterns** für Calculated Columns
	- **DAX Patterns** für Calculated Tables
	- **DAX Patterns** für Row Level Security
- b. Know-How zu **ausgewählten DAX-Funktionen** (wobei das praxisrelevante Know-How bereits in den Patterns "verpackt" ist)

# <span id="page-6-2"></span>**1.2 NICHT-ZIELE**

Der Fokus liegt dabei nicht darauf, eine detaillierte Beschreibung der konkreten Umsetzung im Programm Power BI Desktop zu liefern (hier verweisen wir auf die Programmdokumentation) und auch nicht eine detaillierte Beschreibung von DAX-Funktionen (hier verweisen wir auf die DAX-Funktionsdokumentation). Stattdessen werden Patterns für die Praxis geliefert, deren Verständnis dann im Zuge weiterer eigener Recherchen vertieft werden können.

Ebenso wird keine Story ("Trainingsfahrplan") erzählt, sondern dieses e-Book ist modular nach **DAX Patterns** aufgebaut und eignet sich daher sehr gut als Nachschlagewerk für die Praxis und nicht als Trainingshandbuch für Einsteiger.

DAX Queries werden in diesem e-Book nur am Rande erwähnt, da dieses Instrument in unserer Praxis keine Bedeutung hat.

# <span id="page-6-3"></span>**1.3 SPRACHLICHE KONVENTIONEN**

In diesem e-Book werden für sämtliche Komponenten und Features in Power BI die englischen Begriffe verwendet. Einerseits deshalb, weil die Übersetzungen in der deutschen Sprachversion teilweise völlig unbrauchbar sind, andererseits weil mit den englischen Originalbegriffen die Webrecherche viel ergiebigere Ergebnisse liefert.

Objektbezeichnungen werden immer in fetter Schriftart gekennzeichnet:

• Aktivieren Sie in der Feldliste jetzt aus der Tabelle **Dim Dates** die Hierarchie **Year Hierarchy**

Menübefehle werden ebenfalls in fetter Schriftart und mit -> dargestellt:

- **Start -> Options and Settings -> Options** Das bedeutet: wählen Sie im Menü **Start** aus der Gruppe **Options and Settings** den Befehl **Options**.
- **Kontextmenü des Datenpunkts -> Include** Das bedeutet: klicken Sie mit der rechten Maustaste auf einen Datenpunkt (in einem Visual) und wählen den Befehl **Include** aus.

Tastaturbefehle werden so dargestellt:

 $[Ctrl]$  und  $[+]$ Das bedeutet: drücken Sie bei gehaltener "Strg"-Taste zusätzlich die Taste "+"

DAX-Funktionen werden in Großbuchstaben und mit öffnender/schließender Klammer dargestellt:

• SUM(), ALL(), CALCULATE(), usw.

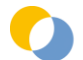

# <span id="page-7-0"></span>**1.4 POWER BI DESKTOP VERSION**

Releasestand: **Februar 2023**

Sprachversion: **Englisch**

Bitte beachten Sie, daß die Screenshots teilweise aus älteren Programmversionen stammen können, sofern diese sinngemäß auch in der aktuellen Version gültig sind.

# <span id="page-7-1"></span>**1.5 VERWENDETE SHORTCUTS**

Hier finden Sie eine kompakte Übersicht über die für dieses e-Book nützlichen Shortcuts für Power BI Desktop:

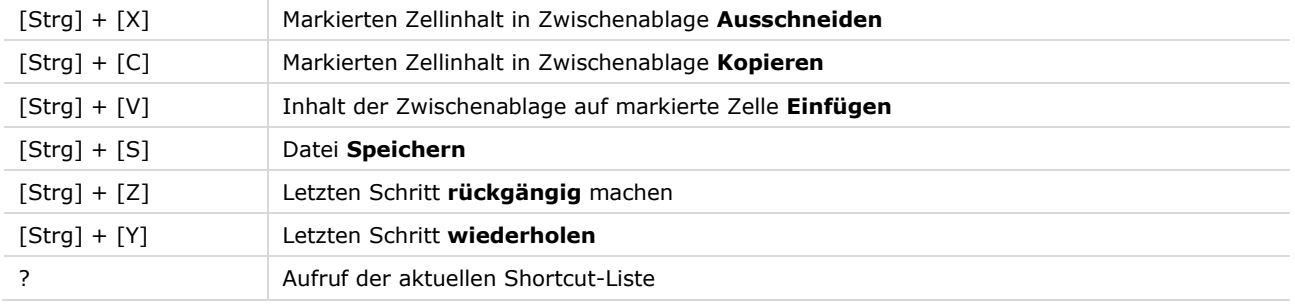

Weiterführend:<https://docs.microsoft.com/en-us/power-bi/desktop-accessibility>

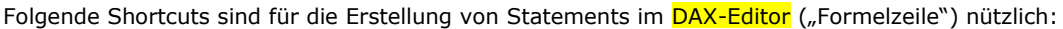

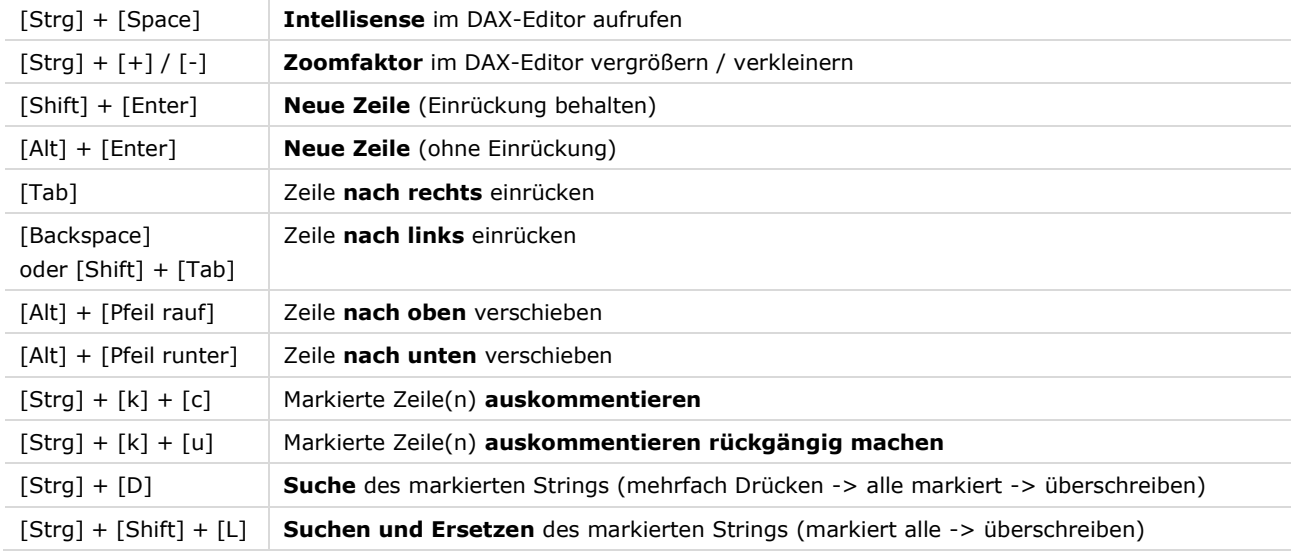

Weiterführend:<https://docs.microsoft.com/en-us/power-bi/desktop-formula-editor>

Webshop Ausgabe vom 05.06.2023 © Mag. Robert Lochner

# <span id="page-8-0"></span>**2 POWER BI GRUNDLAGEN**

# <span id="page-8-1"></span>**2.1 WAS IST POWER BI?**

Power BI ist ein cloud-basiertes Dashboarding Tool mit einer sehr leistungsfähigen Query- und Datenmodell-Komponente als "Engine". In Power BI werden sogenannte analytische Datenmodelle aus verschiedenen Datenquellen aufgebaut, die Auswertung erfolgt – vergleichbar mit Power Point – auf einem Canvas.

#### Was es ist:

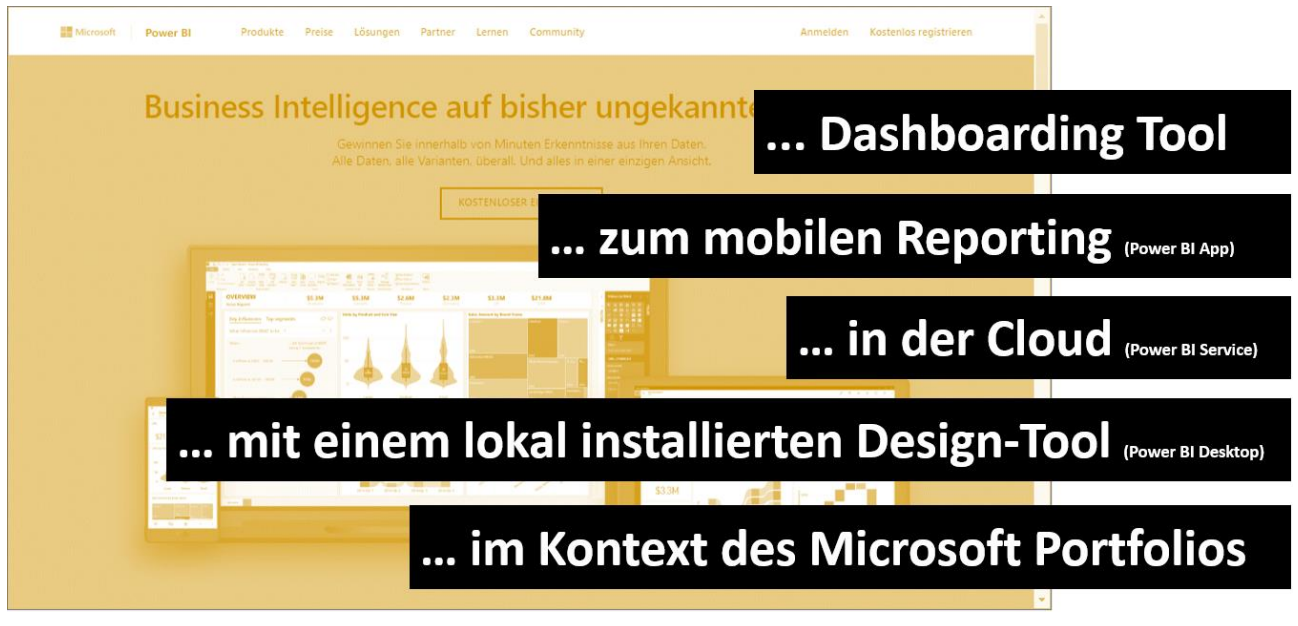

#### Was es nicht ist:

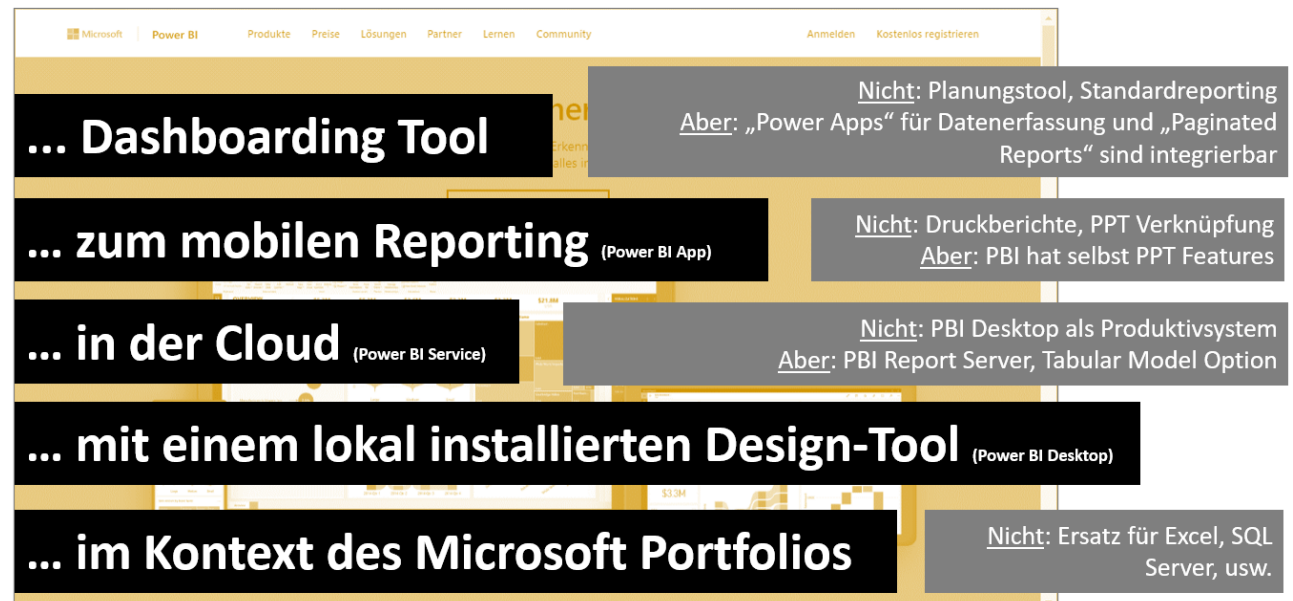

Webshop Ausgabe vom 05.06.2023 © Mag. Robert Lochner

# <span id="page-9-0"></span>**2.2 POWER BI IM KONTEXT DES MICROSOFT PRODUKTPORTFOLIOS**

Power BI ist ein Cloud Service, der im Hintergrund auf Microsoft Azure Plattform gehostet wird und der eng mit dem Service Office 365 verzahnt ist. Power BI ist im Kontext des (älteren) **BI Stacks** sowie der (neueren) **Power Platform** zu sehen, die Technologien dieser Produktfamilien ergänzen sich gegenseitig:

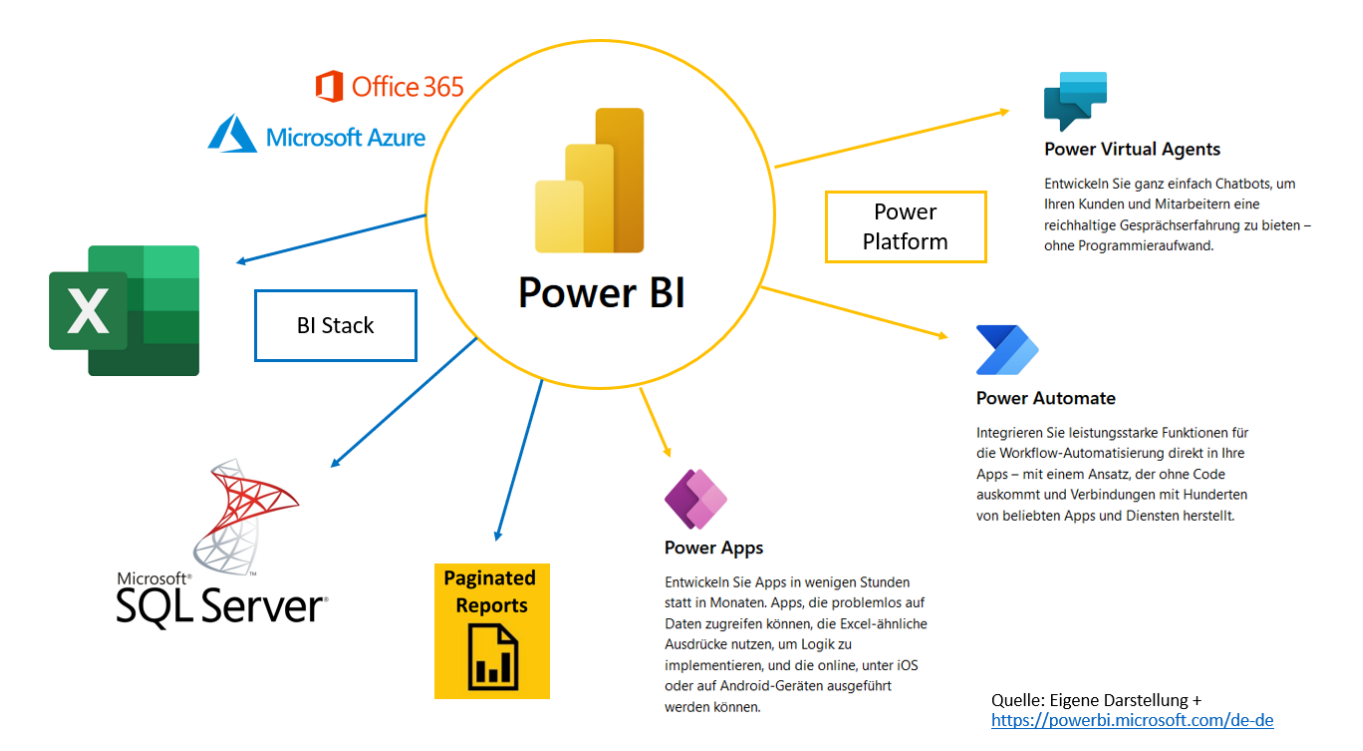

- 1. **Power BI** ist das Tool für Dashboarding und mobiles Reporting
- 2. **Excel** ist das Tool für die adhoc Analyse und Simulation. Natürlich wird Excel in der Praxis auch intensivst für das (Management) Reporting sowie für die Planung/Forecasting verwendet.
- 3. **SQL Server** ist das Tool für die Realisierung von Enterprise BI Anforderungen.
- 4. **Paginated Reports** ist das Tool zur Realisierung von Standardberichten im PDF- und Druckformat.
- 5. **Power Apps** ist das Tool für die Datenerfassung

In Power BI gibt ein eigenes Visual für die Integration von Power Apps Erfassungsformularen, in Power Apps gibt es ein eigenes Set an Funktionen für die Interaktion mit Power BI Dashboards. Bitte beachten Sie, daß Power Apps kein Planungstool ist sondern ein Tool zur Erstellung von Erfassungsformularen.

- 6. **Power Automate** ist das Tool für die Prozessautomatisierung In Power Automate gibt es sowohl Power BI Inputs (= Auslöser) als auch Power BI Outputs (= Ausgabe), die bspw. genutzt werden können, um automatisch E-Mails mit Power BI Reports zu versenden.
- 7. **Power Virtual Agents** ist das Tool zur Erstellung von Bots.

Webshop Ausgabe vom 05.06.2023 © Mag. Robert Lochner

Die Technologien **Power Query** (M-Formelsprache) und das **Datamodel** (VertiPaq/Direct Query, Beziehungen & DAX-Formelsprache) sind nicht nur in Power BI sondern auch in Excel und SQL Server Tabular Model verfügbar. Damit kann das 1x aufgebaute Know-How rasch auf die anderen Produkte angewendet werden.

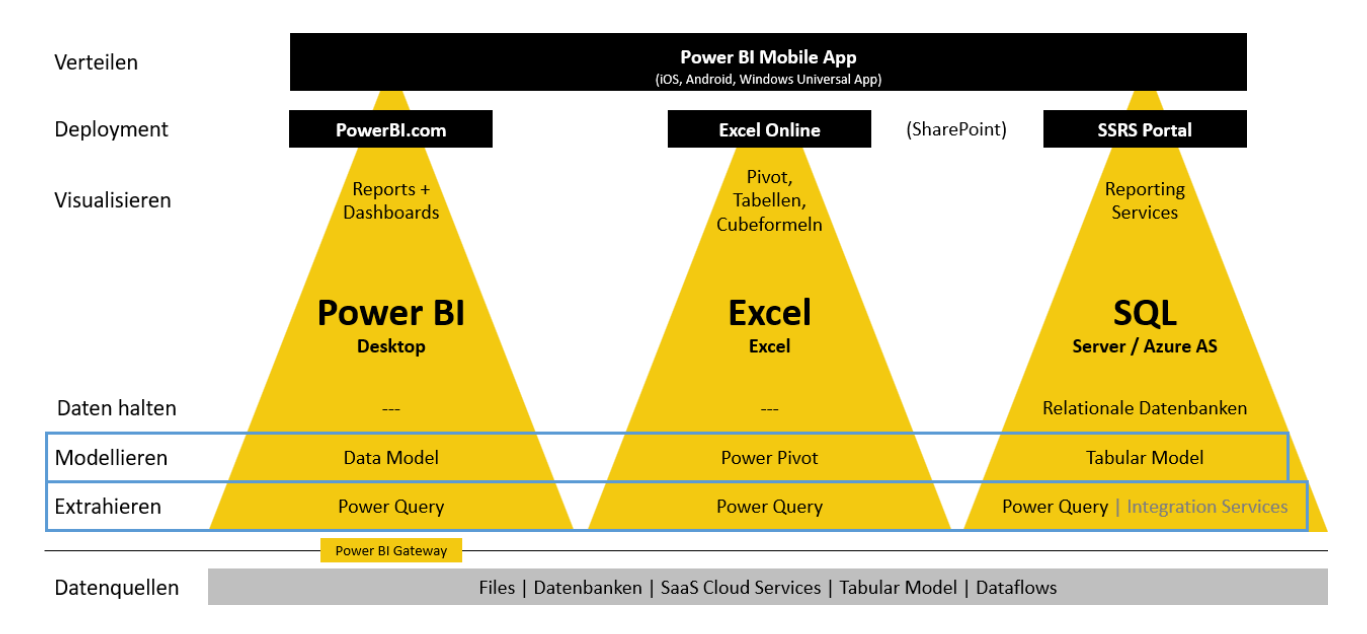

Diese Technologien haben in den 3 Produkten einige (sinnvolle) Spezifika, unterscheiden sich unglücklicherweise aber auch im Entwicklungsstand. Excel Power Pivot wird seit einigen Jahren nicht mehr weiterentwickelt, während das Power BI Datamodel und das SQL Server Tabular Model sich auf einem hohen (aber trotzdem nicht ganz identen) Entwicklungsstand befinden.

# <span id="page-11-0"></span>**2.3 POWER BI ARCHITEKTUR UND FOKUS DIESES E-BOOKS**

Power BI entfaltet sich aus dem Zusammenspiel von 3 Programmen – Power BI Desktop, Power BI Service, Power BI Mobile App – die insgesamt 5 Funktionen erfüllen:

- **1. Power Query** (Extraktion, Transformation, Laden, M-Funktionen)
- **2. Data Model** (Analytische Datenbank, Filterbeziehungen, Measures, DAX-Funktionen)
- **3. Visualisierung** (visuelle Aufbereitung der KPIs, Interaktivität)
- **4. Deployment** (24-Stunden Serverbetrieb, Berechtigungen, Aktualisierung)
- **5. Consumption** (einfacher Zugang für Management und Information Worker)

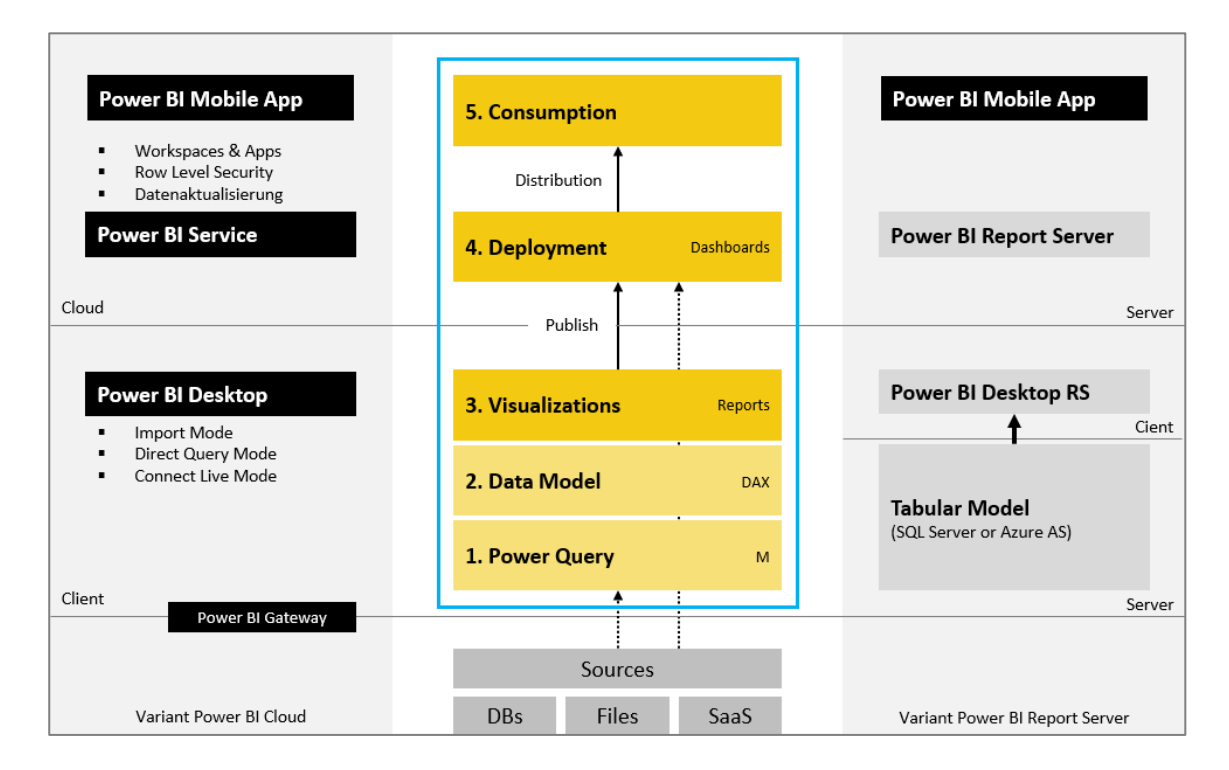

Der Fokus dieses e-Books liegt auf der Komponente "2. Data Model".

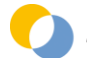

Webshop Ausgabe vom 05.06.2023 © Mag. Robert Lochner

# <span id="page-12-0"></span>**2.4 USER INTERFACE VON POWER BI DESKTOP**

Die 3 Architekturkomponenten können im User Interface von Power BI Desktop folgendermaßen zugeordnet werden:

- 1. **Get Data / Queries** ("blau")
- 2. **Datamodel + DAX** ("orange")
- 3. **Visualisierung** ("grün")

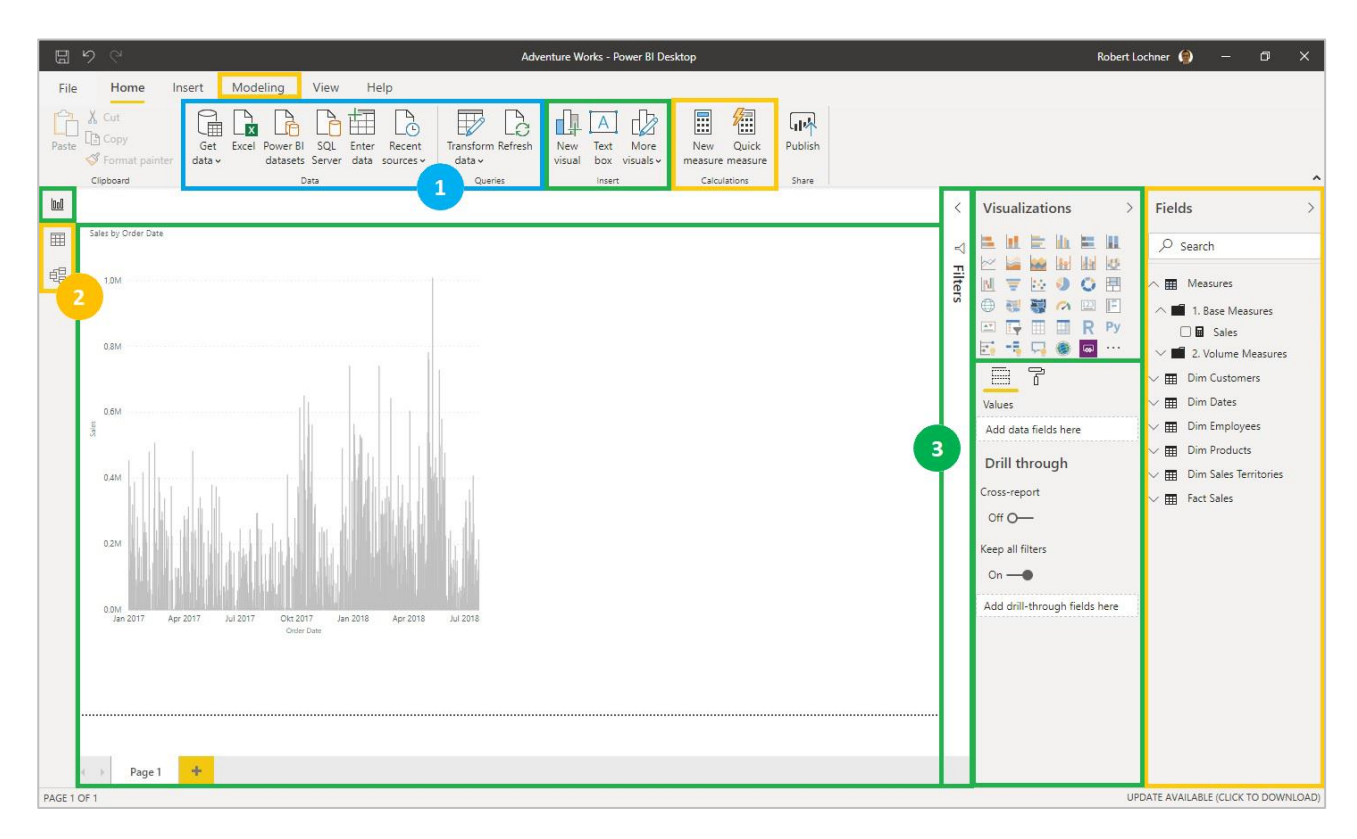

# <span id="page-13-0"></span>**2.5 WOZU ANALYTISCHE DATENBANKEN?**

Analytische Datenbanken sind optimiert für die performante und intuitive **Auswertung von Datentabellen durch Fachanwender** (und nicht durch die IT/Developer):

- Im Gegensatz zu Excel sind sämtliche Daten in Tabellen strukturiert, die Datenmengen können viel größer sein und die Auswertung ist sehr intuitiv auch ohne Formel-Know-How ("drag & drop") möglich.
- Im Gegensatz zu relationalen Datenbanken ("SQL") sind diese intuitiv per Drag & Drop ("Slice & Dice") und sehr performant auswertbar. Vergleichbar ist hingegen die tabellarische Struktur und die Beziehungen zwischen den Tabellen, letztere unterscheiden sich in ihrem Charakter aber grundlegend von den Beziehungen in einer relationalen Datenbank.
- Die Anbindung und Kombination von verschiedenen Datenquellen ist sehr einfach. Im Gegensatz zu Excel sind Copy & Paste Lösungen nicht möglich, sämtliche Daten sind aus Datenquellen angebunden ("Knopfdrucklösung" zur laufenden Aktualisierung).

Die Tabellen in einer analytischen Datenbank wie Power BI werden zu analytischen Datenmodellen kombiniert. Ein analytisches Datenmodell ist eine Einheit von Datentabellen zu einem bestimmten Thema (bspw. Sales Reporting, HR Reporting, usw.). Im einfachsten Fall besteht das analytische Datenmodell nur aus einer einzigen Tabelle, anspruchsvollere Datenmodelle bestehen aus mehreren oder vielen Tabellen, die idR durch Filterbeziehungen miteinander verbunden sind (fallweise aber auch bewußt nicht verbunden werden).

Wozu mit analytischer Datenmodellierung in Power BI beschäftigen?

# o **Motivation #1: Informationen aus den Daten holen**

Ein gutes Datenmodell lässt umfangreichere Auswertungen zu als ein schlecht/falsch konzipiertes Datenmodell. Je komplexer das Datenmodell (bspw. Multi-Fakten Schema), umso mehr DAX Know-How ist für bereits relativ einfache Anforderungen notwendig. Je simpler das Datenmodell (Flat Table, Star Schema), umso weniger DAX Know-How ist notwendig bzw. umso mehr kann mit dem bestehenden Know-How aus den Daten geholt werden.

#### o **Motivation #2: Interaktivität in den Reports erhöhen**

Das Datenmodell ist für die Interaktivität der Reports ausschlaggebend (Filterzusammenhänge über Beziehungen).

#### **Motivation #3: Performance der Reports**

Das Datenmodell bestimmt die Performance der Reports. Bei kleinen Datenmengen mit einfachen Berechnungen (bspw. Summen) spielt das Datenmodell keine nennenswerte Rolle, bei großen Datenmengen mit anspruchsvollen Berechnungen (bspw. Iteratoren) ist das Datenmodell entscheidend für die Performance.

*"DAX is the key, the Datamodel is the basis."*

*"Insane DAX, necessary for a messy datamodel."*

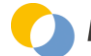

Webshop Ausgabe vom 05.06.2023 © Mag. Robert Lochner

# <span id="page-14-0"></span>**2.6 STUFENMODELL DAX & DATENMODELLIERUNG**

Zum Lernen der DAX Formelsprache und der Modellierungsthemen in Power BI hat sich das folgende Stufenmodell bewährt: versteht man ein Thema nicht (mehr), dann bleibt man einfach auf der Stufe davor stehen … solange bis das Wissen ausreichend gefestigt ist und die weitere Vertiefung dann individuell möglich wird.

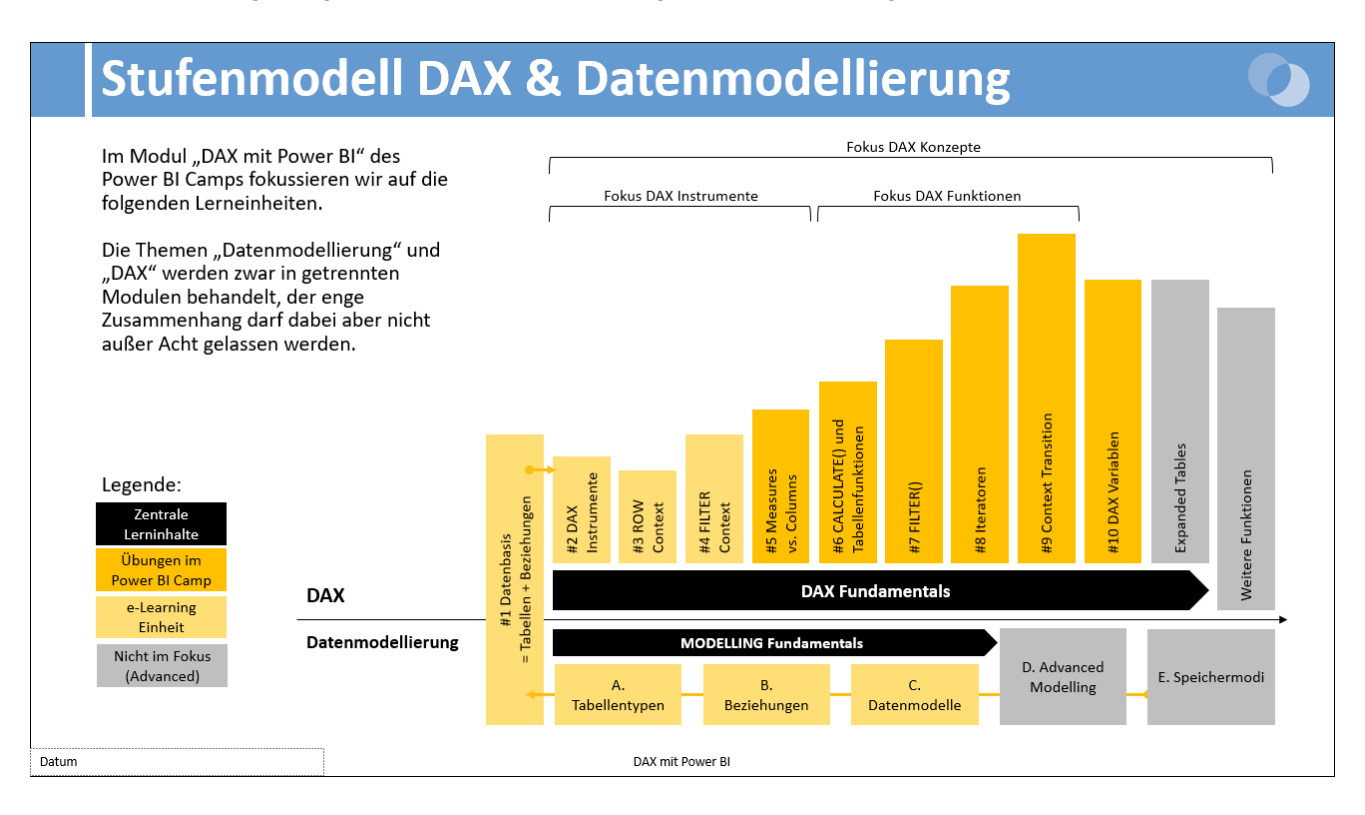

Die Themen "Datenmodellierung" und "DAX" werden in separaten Handouts beschrieben, der enge Zusammenhang darf dabei aber niemals außer Acht gelassen werden.

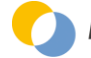

Webshop Ausgabe vom 05.06.2023 © Mag. Robert Lochner

# <span id="page-15-0"></span>**2.7 ZENTRALE BEGRIFFE IM DATAMODEL**

## **Datenmodell | Datamodel**

= Sammlung der Tabellen, Spalten, Beziehungen, Measures und (Row Level) Security in einer Power BI Anwendung

#### **Tabelle | Table**

- = Tabelle in einem Datenmodell (diese kann aus mehreren Quelltabellen zusammengesetzt worden sein)
	- Faktentabelle (Foreign Keys, Wertspalten, Faktenattribute)
	- Dimensionstabelle (Primary Keys und Attribute)
	- Bridge Tabelle
	- Parametertabelle

#### **Spalte / Feld / Attribut | Column / Field / Attribute**

= Spalte einer Tabelle (= Datum, Text, Zahl, Image, u.a.)

#### **Zeile / Datensatz | Row / Record**

= Zeile einer Tabelle

#### **(Verschiedene) Elemente | (Distinct) Values**

= (verschiedene) Einträge in einer Spalte einer Tabelle

#### **Beziehungen | Relationships**

= Verknüpfungen zwischen Tabellen (mit bestimmter Granularität und Filterrichtung)

#### **Filterweitergabe | Filter Propagation**

= Weitergabe eines Filters von einer Tabelle auf eine verbundene Tabelle über eine oder mehrere Beziehungen

#### **Measure | Measure**

= mit DAX berechnete (und häufig gefilterte) Aggregation auf eine oder mehrere Spalten des Datenmodells

#### **Berechnete Spalte | Calculated Column**

= mit DAX berechnete Spalte, idR als Ableitung einer bestehenden Spalte

#### **Berechnete Tabelle | Calculated Tables**

= mit DAX berechnete Tabelle, häufig als Ableitung einer bestehenden Tabelle

#### **Berechtigungssystem | Row Level Security**

= mit DAX erstellte Bedingung, welche Datensätze für welche User angezeigt werden dürfen

#### **DAX Abfragen | DAX Queries**

= mit DAX erstellte Abfrage auf das Datamodel "von außen"

= die Visuals in Power BI erhalten über DAX Queries die Daten aus dem Datenmodell

#### **DAX | DAX**

- = Data Analysis Expressions
- = Formelsprache für Measures, Calculated Columns und Calculated Tables

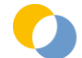

Webshop Ausgabe vom 05.06.2023 © Mag. Robert Lochner

# <span id="page-16-0"></span>**3 DAX PATTERNS – MEASURES**

In diesem Kapitel werden gängige DAX Patterns für Measures vorgestellt. Anhand dieser Patterns können praktische Fragestellungen gelöst werden und die darin verwendeten DAX-Funktionen kennengelernt werden.

#### **Bitte beachten Sie, daß nur die Teilnehmer eines Trainings auch die farblich hervorgehobenen Patterns in diesem e-Book erhalten und nur Trainingsteilnehmer sämtliche Trainingscases auch im PBIX-Format erhalten.**

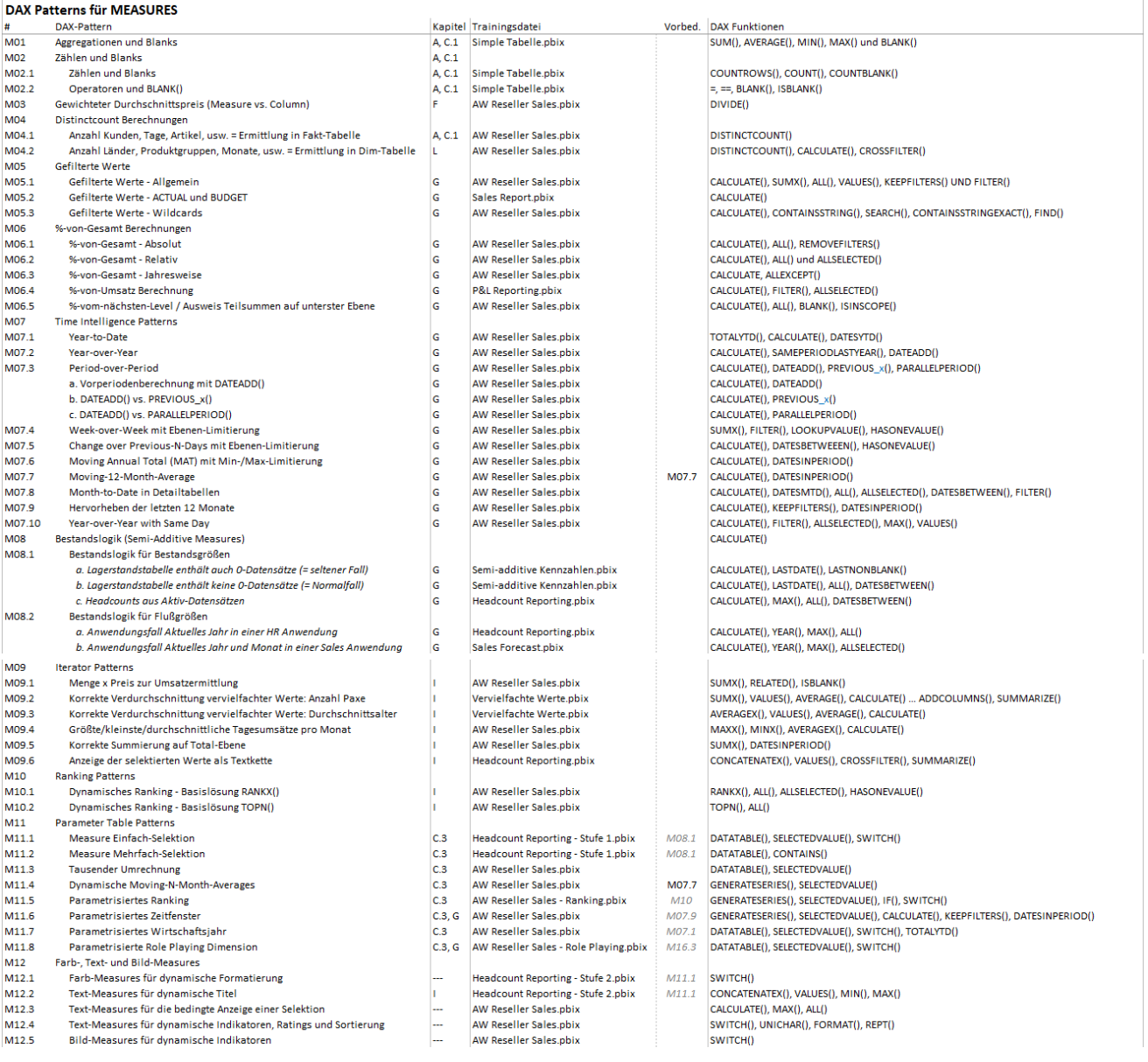

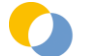

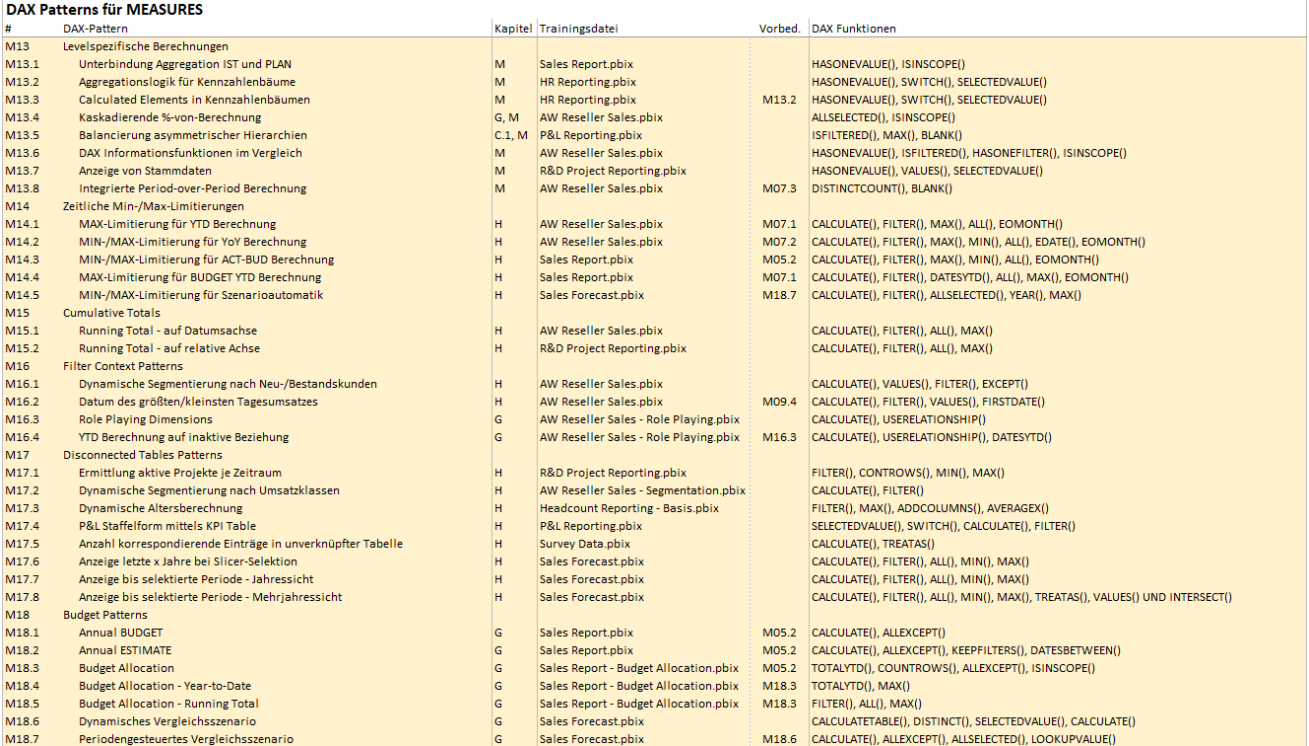

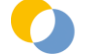

# <span id="page-18-0"></span>**3.1 M01 AGGREGATIONEN UND BLANKS | SUM(), AVERAGE(), MIN(), MAX() UND BLANK()**

*Trainingscase: "Simple Tabelle.pbix" Lösungsdatei: "Simple Tabelle.pbix"*

#### Ausgangssituation:

- Tabelle mit nur 2 Spalten "Text" und "Zahl"
	- In beiden Spalten kommen "BLANK()" vor  $(=$  "null" in Power Query) In der Textspalte ist zusätzlich noch ein Leerstring enthalten (in Excel =  $\ldots$ ")

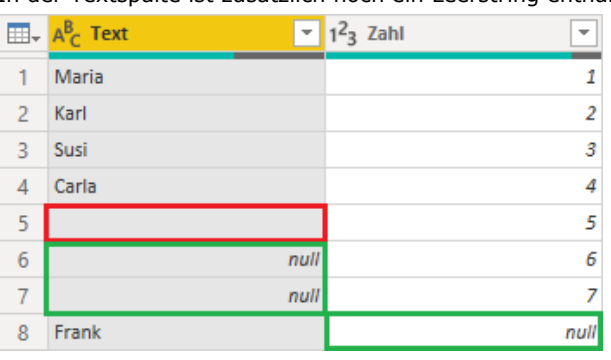

Im Datamodel sind der Leerstring und die BLANK-Werte optisch vorerst nicht unterscheidbar ...

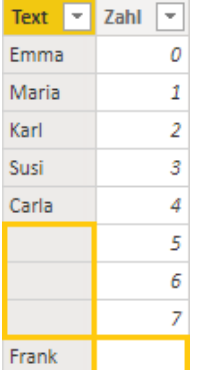

… in der Auswahlliste des Autofilters ist der Unterschied jedoch erkennbar:

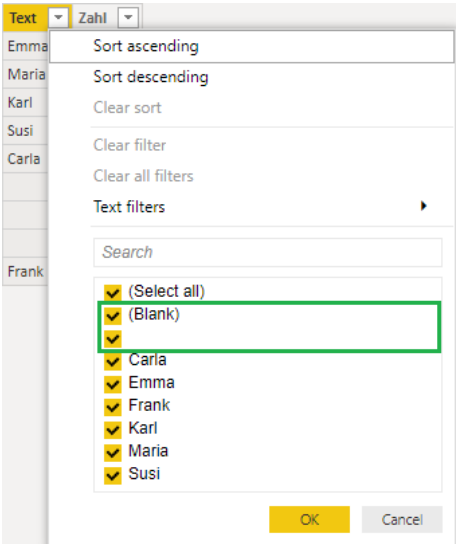

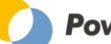

Webshop Ausgabe vom 05.06.2023 © Mag. Robert Lochner

#### Measures:

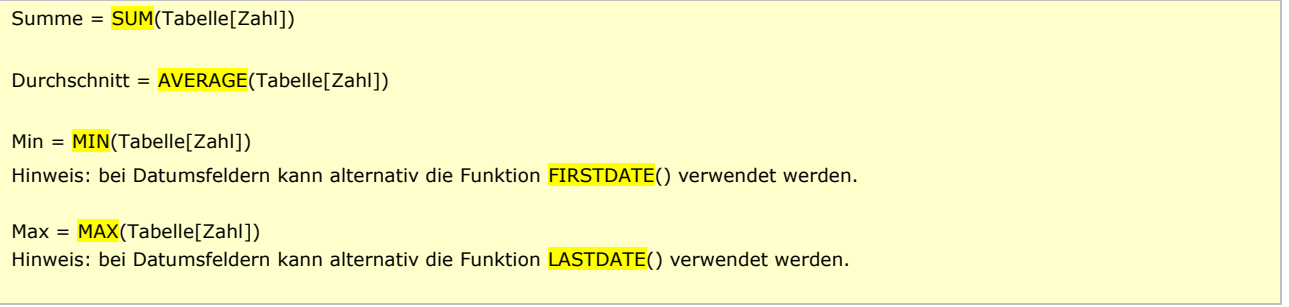

Visualisierung und Besonderheiten:

• Alle Visuals – auch das Table Visual – gruppieren auf verschiedene Werte: da im linken Table Visual auch das Feld "Zahl" (Aggregation = "Do'nt summarize") enthalten ist, werden dort 8 Zeilen angezeigt, während im rechten Table Visual nur 7 Zeilen angezeigt werden (die beiden BLANK()-Einträge werden hier zusammengefasst). Die Einzeldatensätze werden also nur angezeigt, wenn entsprechend detaillierte Felder ausgewertet werden.

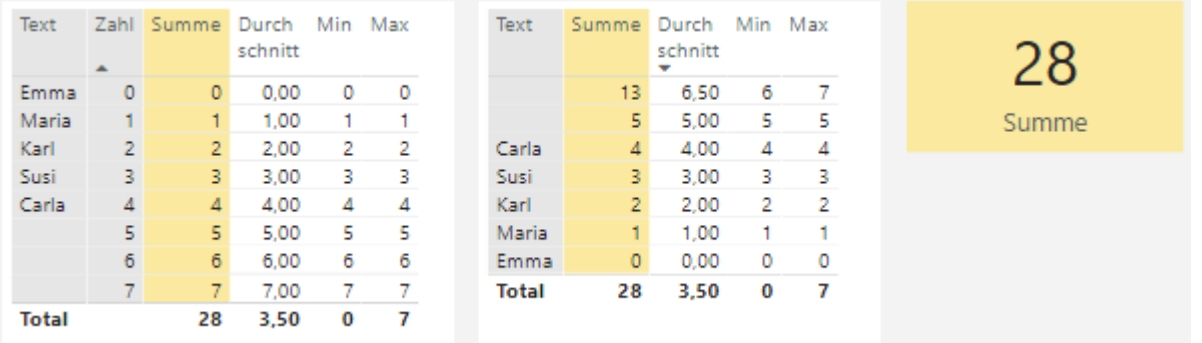

- Alle Visuals unterdrücken "BLANK()"-Ergebnisse der Measure Evaluation. Daher wird der Eintrag "Frank" in keinem der beiden Visuals angezeigt, da keines der 4 Measures einen anderen Wert als BLANK() ermittelt.
- Wird dennoch ein Filter auf das Element "Frank" gesetzt, dann zeigen die beiden Table Visuals keine Inhalte mehr an. Das Card Visual hingegen zeigt das BLANK() Ergebnis mit dem Platzhaltertext "(Blank)" an (wie auch schon in der Autofilter-Elementliste auf Tabellenebene):

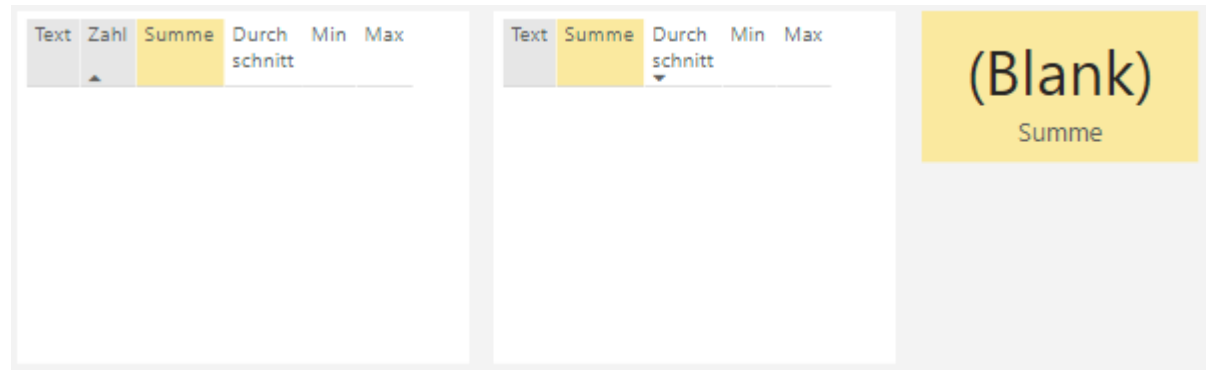

Anwendungsfälle:

- Summe Umsatz, Kosten, Mengen, usw.
- Durchschnittsalter Mitarbeiter usw.
- Kleinster / Größter Einzelumsatz usw.

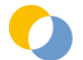

Webshop Ausgabe vom 05.06.2023 © Mag. Robert Lochner

# <span id="page-20-0"></span>**3.2 M02 ZÄHLEN UND BLANKS | COUNTROWS(), COUNT(), COUNTBLANK(), BLANK(), ISBLANK()**

# <span id="page-20-1"></span>**3.2.1 M02.1 ZÄHLEN UND BLANKS | COUNTROWS(), COUNT(), COUNTBLANK()**

*Trainingscase: "Simple Tabelle.pbix" Lösungsdatei: "Simple Tabelle.pbix"*

# Ausgangssituation:

• Siehe Pattern M01

# Measures:

```
Zählen Alle = COUNTROWS(Tabelle)
```
# Measures auf die Spalte "Text" und "Zahl":

Zählen Texte = COUNT(Tabelle[Text]) Zählen Zahl = COUNT(Tabelle[Zahl])

Zählen BLANK Texte = COUNTBLANK(Tabelle[Text]) Zählen BLANK Zahl = COUNTBLANK(Tabelle[Zahl])

#### Visualisierung:

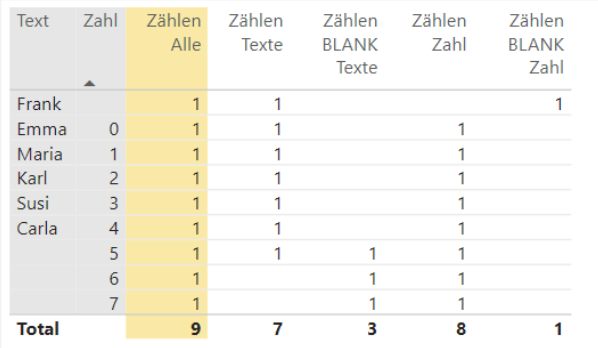

# Anmerkungen:

- Grundsätzlich gilt die Formel COUNTROWS() = COUNT() + COUNTBLANK()
- Der Leerstring ("") wird allerdings sowohl von der Funktion COUNTBLANK() als auch COUNT() gezählt, bei Anwendung der Formel würde es zu einer Doppelzählung kommen (Abbildung oben).

# Anwendungsfälle:

• Ermittlung Anzahl Datensätze in einer Tabelle (bspw. Anzahl Verkäufe)

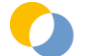

Webshop Ausgabe vom 05.06.2023 © Mag. Robert Lochner

# <span id="page-21-0"></span>**3.2.2 M02.2 OPERATOREN UND BLANK() | =, ==, BLANK(), ISBLANK()**

*Trainingscase: "Simple Tabelle.pbix" Lösungsdatei: "Simple Tabelle.pbix"*

#### Ausgangssituation:

• Siehe Pattern M02.1

#### Measures:

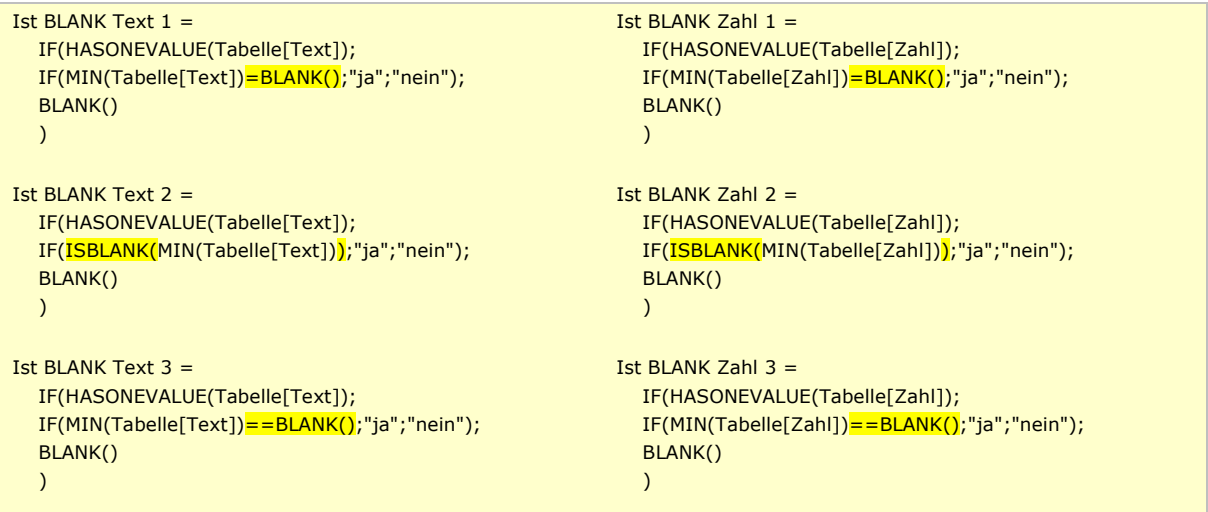

Visualisierung und Besonderheiten:

Der Vergleich =BLANK() liefert nicht das gleiche Ergebnis wie **ISBLANK():** =BLANK() wertet bei Texten (ebenso sie die COUNTBLANK()-Funktion) auch den Leerstring als BLANK(), bei Zahlen wird "0" ebenfalls als BLANK() gewertet. ==BLANK() arbeitet hingegen ident wie ISBLANK(). Dieses unterschiedliche Verhalten kann gezielt genutzt werden.

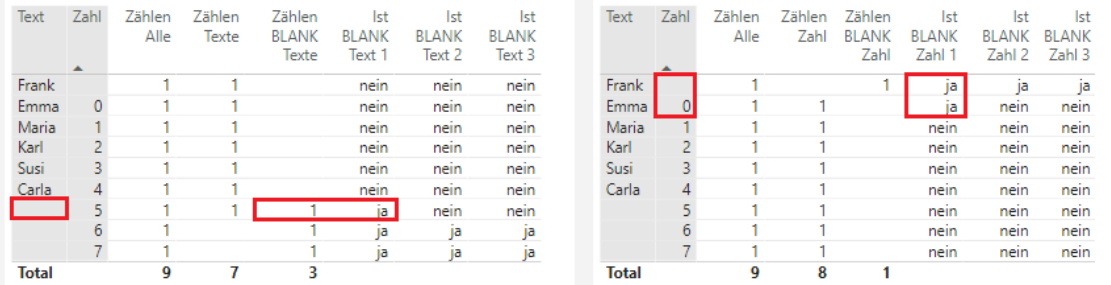

Anwendungsfälle:

• Ermittlung Anzahl Datensätze in einer Tabelle (bspw. Anzahl Verkäufe)

Webshop Ausgabe vom 05.06.2023 © Mag. Robert Lochner

# <span id="page-22-0"></span>**3.3 M03 GEWICHTETER DURCHSCHNITTSPREIS (MEASURE VS. COLUMN) | DIVIDE()**

*Trainingscase: "AW Reseller Sales.pbix" Lösungsdatei: "AW Reseller Sales - Measures.pbix"*

#### Ausgangssituation:

- Faktentabelle mit einer Mengen- und einer Umsatzspalte
- Calculated Column "Sales Price (Column)"

| Sales Price (Column) = DIVIDE<br>×<br>$\checkmark$<br>'Fact Sales'[Sales Amount];<br>'Fact Sales'[Order Quantity]<br>14 |                         |      |            |                                                                                                    |  |    |                |                              |                          |
|----------------------------------------------------------------------------------------------------|-------------------------|------|------------|----------------------------------------------------------------------------------------------------|--|----|----------------|------------------------------|--------------------------|
| Article Key ~                                                                                                    | Customer $ \mathbf{v} $ |      |            | Employee $\blacktriangleright$ Sales Territ $\blacktriangleright$ Order Date $\blacktriangleright$ Order Nun $\blacktriangleright$ Orderline I $\blacktriangleright$ Order Quantity |  |    | $\mathbf{v}$ . | <b>Sales Amount</b><br>l – 1 | Sales Price (Column)   - |
| A415                                                                                                    | C592                    | E288 | <b>T10</b> | 01.01.2017 SO47061                                                                                                    |  |    |                | 990,18                       | 330,06                   |
| A271                                                                                                    | C097                    | E282 | <b>T04</b> | 01.01.2017 SO46992                                                                                                    |  | 9  |                | 337,22                       | 337,22                   |
| A273                                                                                                    | C097                    | E282 | <b>T04</b> | 01.01.2017 SO46992                                                                                                    |  | 15 |                | 337,22                       | 337,22                   |
| A254                                                                                                    | C097                    | E282 | <b>T04</b> | 01.01.2017 SO46992                                                                                                    |  | 21 |                | 306,56                       | 306,56                   |
| A381                                                                                                    | C097                    | E282 | <b>T04</b> | 01.01.2017 SO46992                                                                                                    |  | 28 |                | 1.000,44                     | 1.000,44                 |

• Measure "Sales = SUM('Fact Sales'[Sales Amount])"

#### Measure:

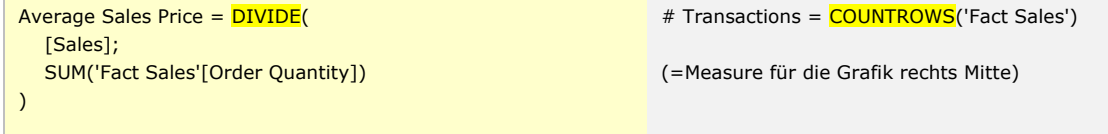

DIVIDE(): dividiert 1 Measure durch ein anderes Measure (oder 1 Column durch eine andere Column in einer Calculated Column) und behandelt auch den Fall DIV/0 (= 3. Parameter, falls nicht angegeben dann wird BLANK() als Rückgabewert im Fall DIV/0 verwendet).

Visualisierung und Besonderheiten:

- Das Measure (grüne Spalte) liefert einen gewichteten Durchschnitt, weil aufgrund der Grundkonzeption der Measure Evaluierung – die Division auf jedem Knotenpunkt mit der Summe der Sales und der Summe der Order Quantity durchgeführt wird.
- Die Column (rote Spalte) liefert keine betriebswirtschaftlich wertvollen Aggregationen, da es sich nur um ein arithmetisches Mittel der jeweiligen Einträge in der Sales Price Spalte handelt. Allerdings kann die Column – anders als das Measure – als Achse (in einem Diagramm) und/oder als Filter (bspw. in einem Slicer) verwendet werden:

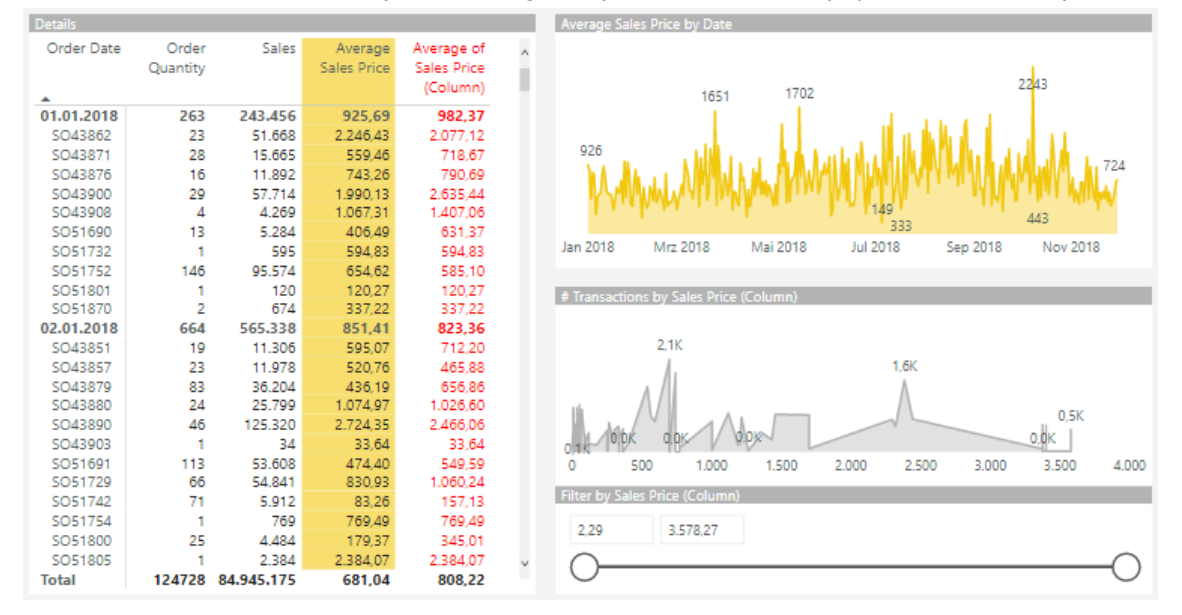

# <span id="page-23-0"></span>**3.4 M04 ANZAHL KUNDEN, LÄNDER, USW. | DISTINCTCOUNT()**

# <span id="page-23-1"></span>3.4.1 M04.1 ANZAHL KUNDEN, TAGE, ARTIKEL, USW. = DISTINCTCOUNT AUF DIE FAKTENTABELLE | **DISTINCTCOUNT()**

*Trainingscase: "AW Reseller Sales.pbix" Lösungsdatei: "AW Reseller Sales - Measures.pbix"*

#### Ausgangssituation:

# **Faktentabelle**

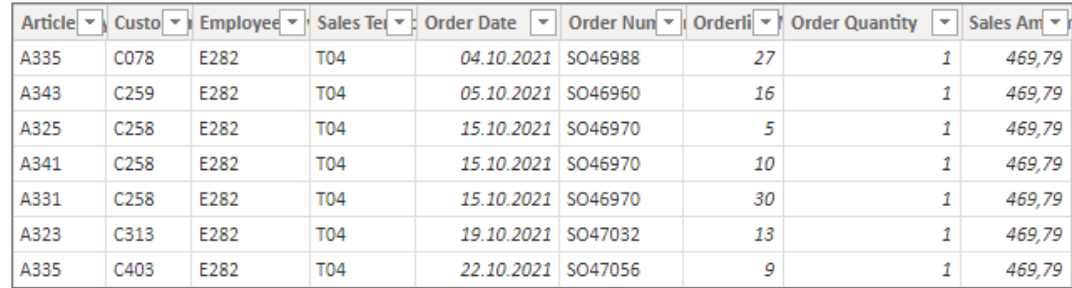

Measures:

```
# Orders = DISTINCTCOUNT('Fact Sales'[Order Number])
# Customers = DISTINCTCOUNT('Fact Sales'[Customer Key])
Av. Orders per Customer = \overline{DIVIDE}([# Orders]; [# Customers])Av. Sales per Customer = DIVIDE([Sales];[# Customers])
Av. Sales per Order = DIVIDE([Sales];[# Orders])
Order Lines = COUNTROWS('Fact Sales')
```
DISTINCTCOUNT(): ermittelt die Anzahl der verschiedenen Elemente in einer Spalte. COUNTROWS(): ermittelt die Anzahl der Zeilen in einer Tabelle.

#### Ergebnisse:

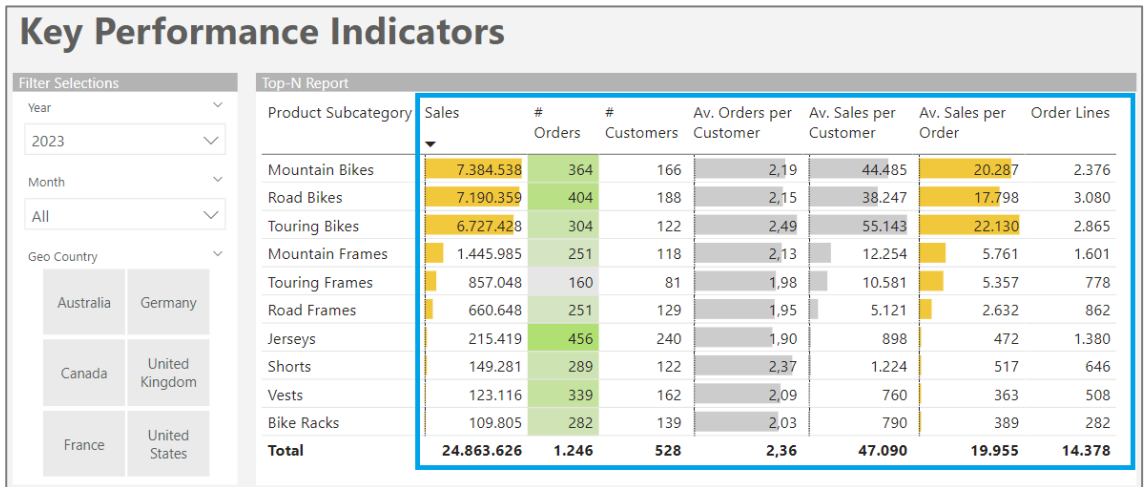

DISTINCTCOUNT() ist eine nicht-additive Funktion. Von den insgesamt 528 aktiven Kunden im Jahr 2018 haben viele Kunden Produkte aus mehreren Produktgruppen gekauft.

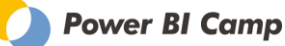

# <span id="page-24-0"></span>**3.4.2 M04.2 ANZAHL LÄNDER, PRODUKTGRUPPEN, MONATE, USW. = DISTINCTCOUNT AUF DIE DIMENSIONSTABELLE | DISTINCTCOUNT(), CALCULATE(), CROSSFILTER()**

*Trainingscase: "AW Reseller Sales.pbix"*

*Lösungsdatei: "AW Reseller Sales - Measures.pbix"*

#### Ausgangssituation:

• Ermittelt werden soll die Anzahl der Länder, in die in einem Monat verkauft wurde.

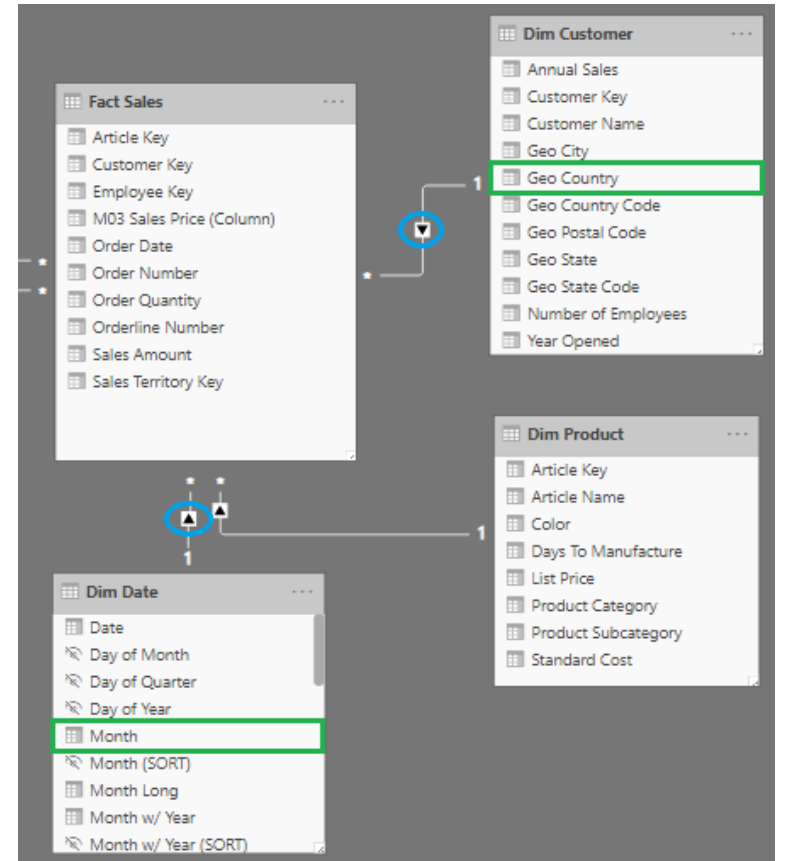

Das Feld "Geo Country" befindet sich in der Dimensionstabelle "Dim Customer". Die "Dim Date" filtert zwar die Faktentabelle, nicht aber "Dim Customer" Tabelle. Daher würde ein simpler DISTINCTCOUNT() auf das Feld "Geo Country" die insgesamt in dieser Tabelle vorhandenen verschiedenen Ländertexte abzählen, sich aber durch keinen einzigen Filter außerhalb der "Dim Customer" gefiltert werden.

Measure:

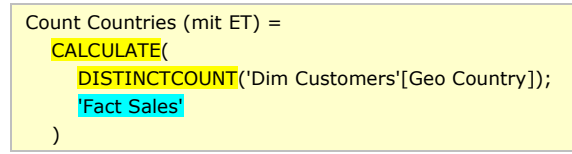

Es wirkt das Konzept der "Expanded Tables". Die Berechnung der Expression (= 1. Parameter) erfolgt in der als Filter angegebenen Tabelle (= 2. Parameter), die zu einem Expanded Table wird. D.h. an die angegebene Faktentabelle sind alle mittels 1:n Beziehungen verbundenen Dimensionstabellen wie in einem großen "Flat Table" angehängt. Daher berücksichtigt die Berechnung mittels Expanded Tables auch alle Filter, die auf die Faktentabelle wirken, auch in den Dimensionstabellen (obwohl es keine aktive Filterbeziehung dorthin gibt). Die Berechnung ist aufwendig und daher langsam.

Webshop Ausgabe vom 05.06.2023 © Mag. Robert Lochner

#### Visualisierung:

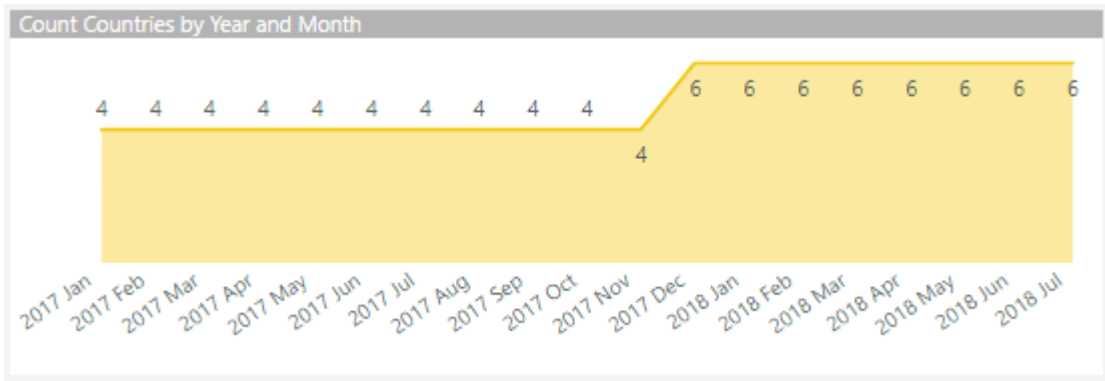

Alternativen zur Berechnung:

Measure:

• Der DISTINCTCOUNT() auf das Dimensionsattribut würde ohne Expanded Tables ebenfalls funktionieren, wenn entweder die Beziehung zwischen Faktentabelle und Kundendimension auf bidirektional umgestellt wird (und ein Filter aktiv) ist oder die CROSSFILTER()-Funktion verwendet wird:

```
Count Countries (mit Crossfilter) = 
   CALCULATE(
      DISTINCTCOUNT('Dim Customers'[Geo Country]);
      CROSSFILTER(
         'Fact Sales'[Customer Key];
         'Dim Customers'[Customer Key];
        Both
     \lambda )
```
Ob die Berechnung mit dem CROSSFILTER() tatsächlich schneller ist als mit dem Expanded Table können wir bisher aus eigener Erfahrung nicht bestätigen.

• Das Dimensionsattribut könnte mit der RELATED()-Funktion in einer Calculated Column in die Faktentabelle geholt werden und dann ein "einfacher" DISTINCTCOUNT auf die Faktentabelle ausgeführt werden (ist aber natürlich unflexibel und verkompliziert das physische Datenmodell).

Weiterführend:

- <https://blog.enterprisedna.co/2017/11/27/counting-customers-over-time-dax-example-in-power-bi>
- <https://www.sqlbi.com/blog/marco/2018/05/31/how-to-write-distinctcountx-in-dax/>

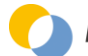

# <span id="page-26-0"></span>**3.5 M05 GEFILTERTE WERTE | CALCULATE()**

# **DAX-Funktionen:**

Die CALCULATE()-Funktion kann vereinfachend als Pendant zur SUMIFS()-Formel in Excel verstanden werden, jedoch hat die CALCULATE()-Funktion enorm vielfältige Variations- und damit Anwendungsmöglichkeiten. Es ist wichtig zu verstehen, daß die SUMX()-Funktion eine Vorläuferfunktion von CALCULATE() ist und die gleichen Ergebnisse liefern kann, jedoch mit komplexerem Syntax.

CALCULATE(expression, table):

- Aggregator kann/muß in der Expression angegeben werden (sehr unkompliziert, da hier <u>kein</u> CALCULATE()-Wrapper für die Context Transition verwendet werden muß).
- Filterung findet unkompliziert im zweiten Parameter statt -> "Syntax Sugar"
	- o Tabellenübergreifende Filter ohne RELATED-Formel
	- o Beliebig viele Filter unkompliziert auch aus verschiedenen Tabellen
	- o Es wirkt automatisch ein ALL() auf die gefilterte Column

SUMX(table, expression):

Filterung findet im Table-Objekt (= 1. Parameter) statt, hier wird idR die FILTER()-Funktion verwendet (mit relativ aufwendigem Syntax, auch wegen der häufig notwendigen RELATED()-Funktion, da das Konzept der Expanded Tables hier nicht wirkt)

Im zweiten FILTER-Parameter kann bzw. muß wegen dem Row Context der Syntax wie bei einer Calculated Column verwendet werden

Im zweiten SUMX-Parameter kann bzw. muß wegen dem Row Context ebenfalls Syntax wie einer Calculated Column verwendet werden. D.h. es kann zeilenweise gerechnet werden (bspw. Menge x Preis) oder einfach ein Bezug auf 1 Feld oder 1 Measure gesetzt werden.

WICHTIG: ein Measure kann ohne weiteres eingetragen werden, eine Aggregation hingegen muß mit einem sog. CALCULATE()-Wrapper umschlossen werden, damit die Context Transition wirken kann. Bspw. statt

SUM('Fact Sales'[Sales Amount]) so:

CALCULATE(SUM('Fact Sales'[Sales Amount]))

Webshop Ausgabe vom 05.06.2023 © Mag. Robert Lochner

# <span id="page-27-0"></span>**3.5.1 M05.1 GEFILTERTE WERTE – ALLGEMEIN | CALCULATE(), SUMX(), ALL(), VALUES(), KEEPFILTERS() UND FILTER()**

*Trainingscase: "AW Reseller Sales.pbix" Lösungsdatei: "AW Reseller Sales - Measures.pbix"*

# **Anforderung:**

Es soll eine fix gefilterte Summe abgefragt werden. Das Measure "Sales = SUM('Fact Sales'[Sales Amount])" ist bereits vorhanden.

# **a. CALCULATE() vs. SUMX()**

Measures:

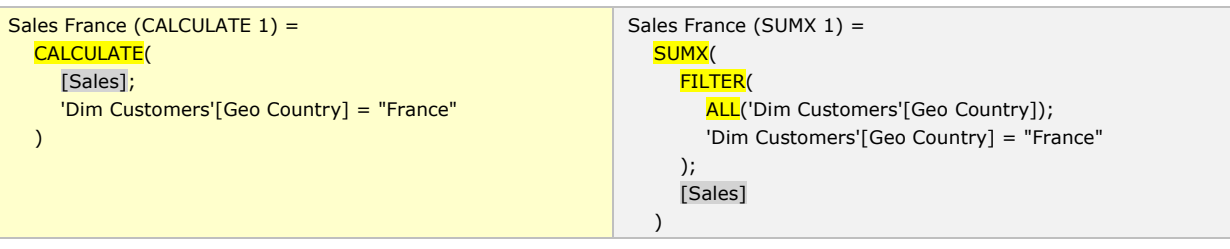

Syntaxvariante (mit exakt gleichem Ergebnis):

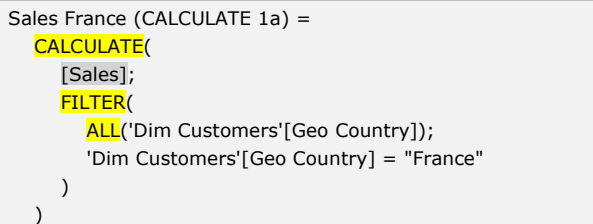

# Ergebnisse:

Die beiden Measures ermitteln den gleichen Wert und haben auch das gleiche Filterverhalten -> beide Syntaxvarianten inkludieren ein ALL() und ignorieren daher den Filter Context aus dem Feld "Geo Country", der ermittelte Wert wird daher in jedem Fall angezeigt:

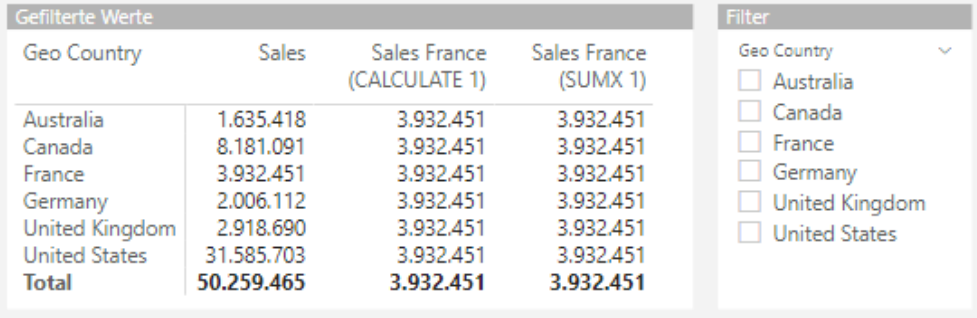

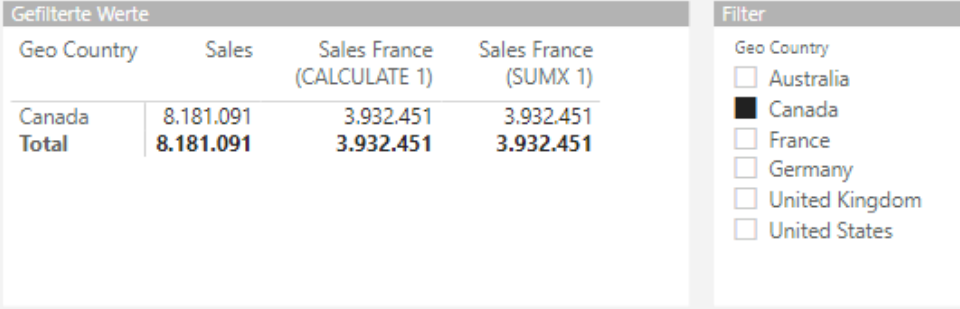

Webshop Ausgabe vom 05.06.2023 © Mag. Robert Lochner

# **b. Variation zur Herstellung des alternativen Filterverhaltens**

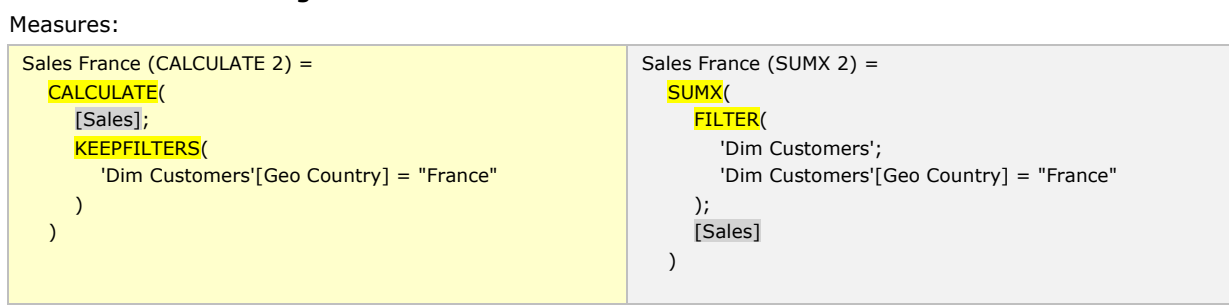

oder:

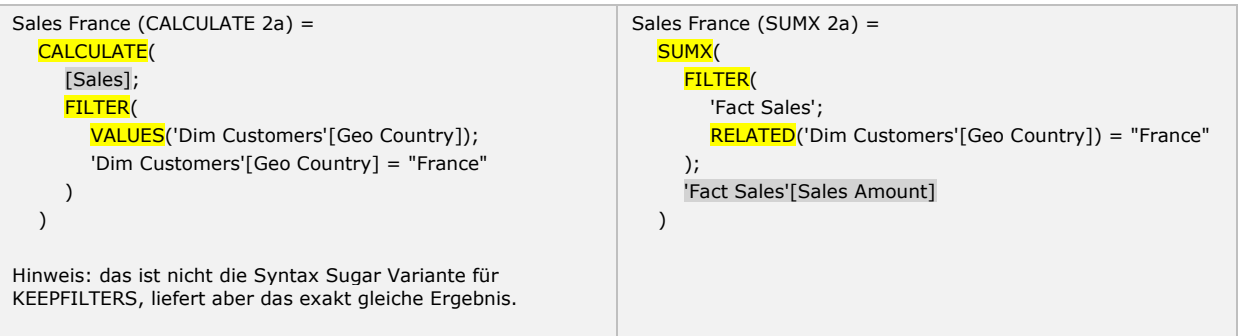

#### Ergebnisse:

Die beiden Measures ermitteln den gleichen Wert und haben auch das gleiche Filterverhalten -> beide Syntaxvarianten beinhalten kein ALL() und berücksichtigen daher den Filter Context aus dem Feld "Geo Country", der ermittelte Wert wird daher nur bei übereinstimmender Filterung angezeigt:

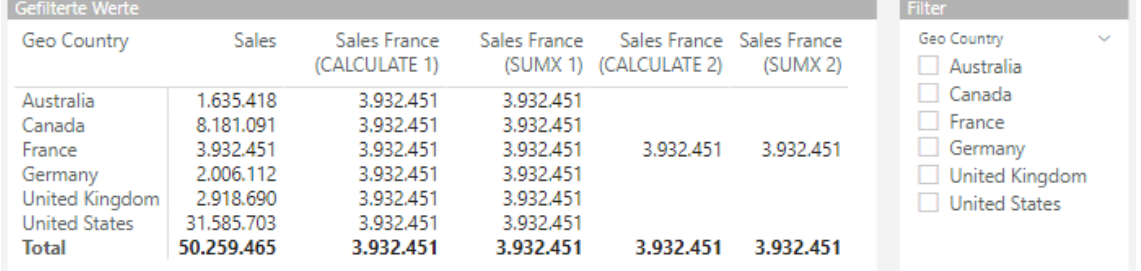

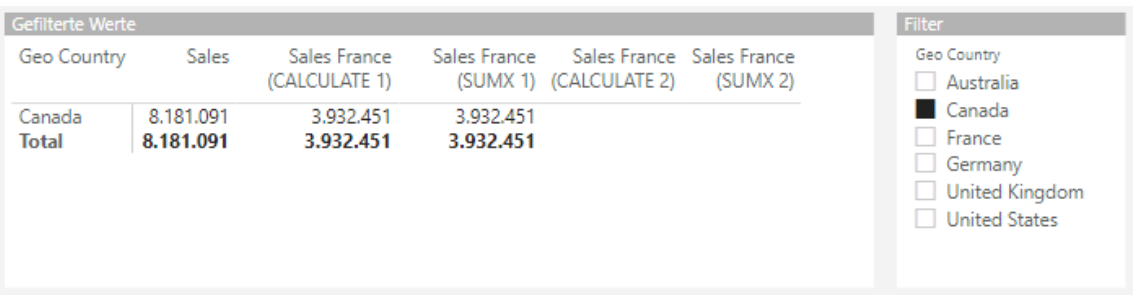

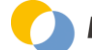

Webshop Ausgabe vom 05.06.2023 **Details and State and State and State Austine Community** Community Community Community Community Community Community Community Community Community Community Community Community Community Com

#### **c. Mehrere UND-Bedingungen:**

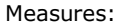

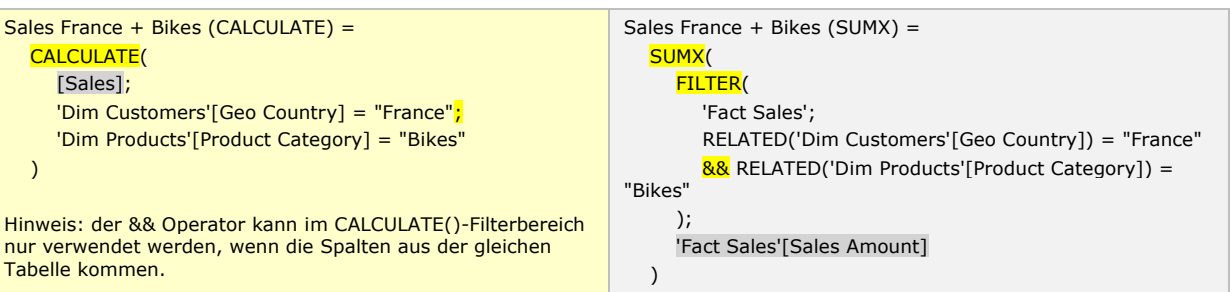

# Ergebnisse:

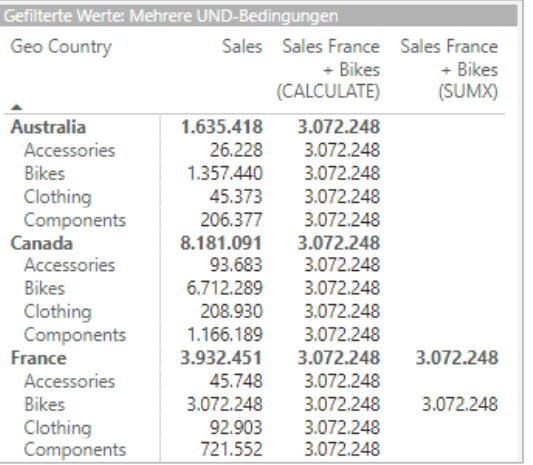

# **d. Mehrere ODER-Bedingungen auf Spalten der gleichen Tabelle:** Measures:

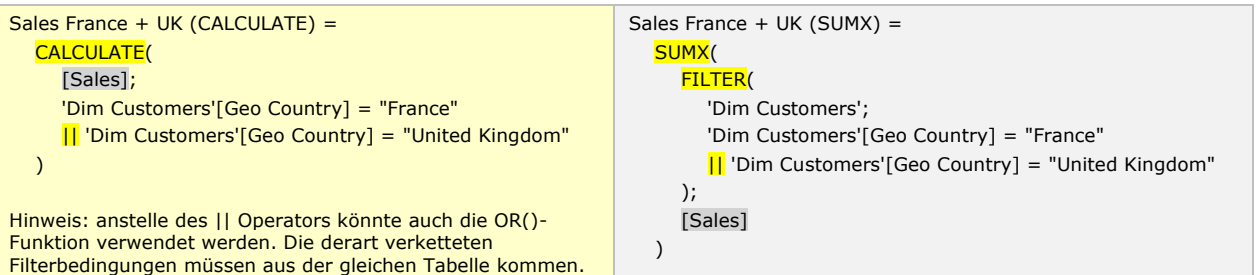

#### Ergebnisse:

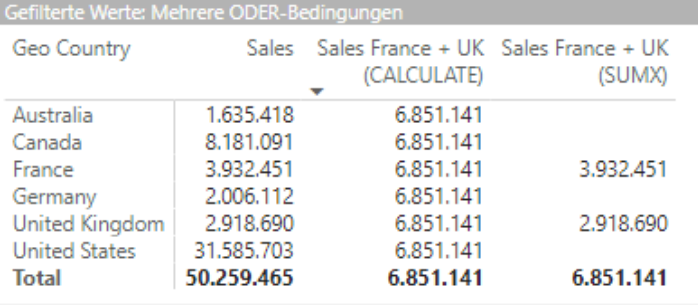

Webshop Ausgabe vom 05.06.2023 © Mag. Robert Lochner

# **e. Mehrere ODER-Bedingungen auf Spalten verschiedener Tabellen:**

Measures:

```
Sales France OR Bikes (CALCULATE) = 
   CALCULATE(
      [Sales];
      KEEPFILTERS('Dim Customers'[Geo Country] = "France")
   )
    +
   CALCULATE(
   [Sales];
   KEEPFILTERS('Dim Products'[Product Category] = "Clothing")
   )
```
Hinweis: der || Operator innerhalb des Filterparameters einer CALCULATE()-Funktion kann nur verwendet werden, wenn die Filterbedingungen aus der gleichen Tabelle kommen.

# Ergebnisse:

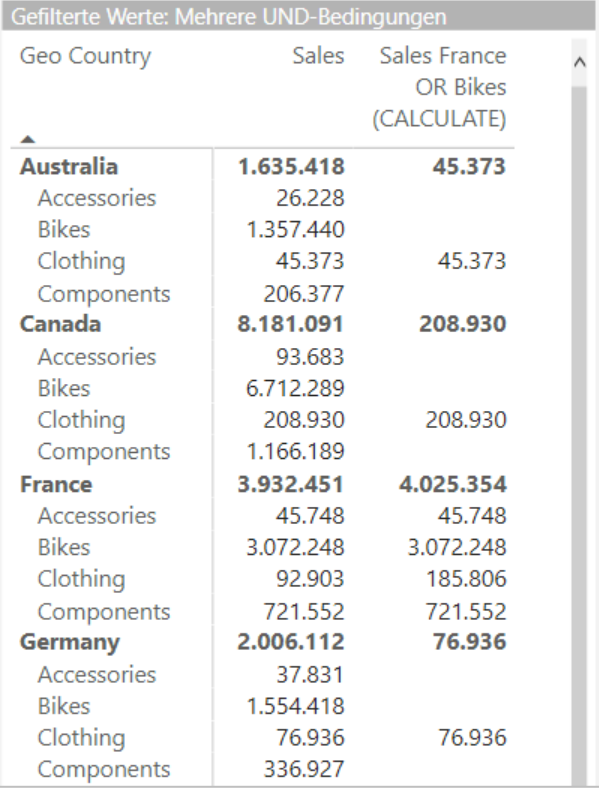

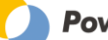

# <span id="page-31-0"></span>**3.5.2 M05.2 GEFILTERTE WERTE – ACTUAL UND BUDGET | CALCULATE()**

*Trainingscase: "Sales Report.pbix" Lösungsdatei: "Sales Report.pbix"*

#### **Ausgangssituation:**

In einer Faktentabelle sind ACTUAL und BUDGET Einträge auf das gleiche Wertfeld "Value" importiert. Das bestehende Measure

Sales (too simple) =  $SUM$ <sup>('Fact Sales'[Value])</sup>

bildet die ungültige Summe aus den beiden Szenarien:

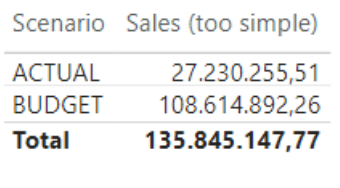

Daher sollen 2 getrennte Measures für ACTUAL und BUDGET angelegt werden, damit keine ungültige Summe mehr entstehen kann.

#### **Lösung:** Moacuros:

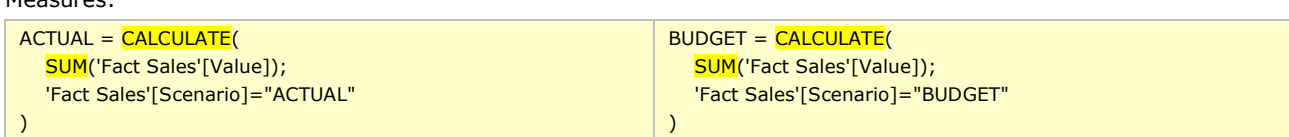

#### Ergebnisse:

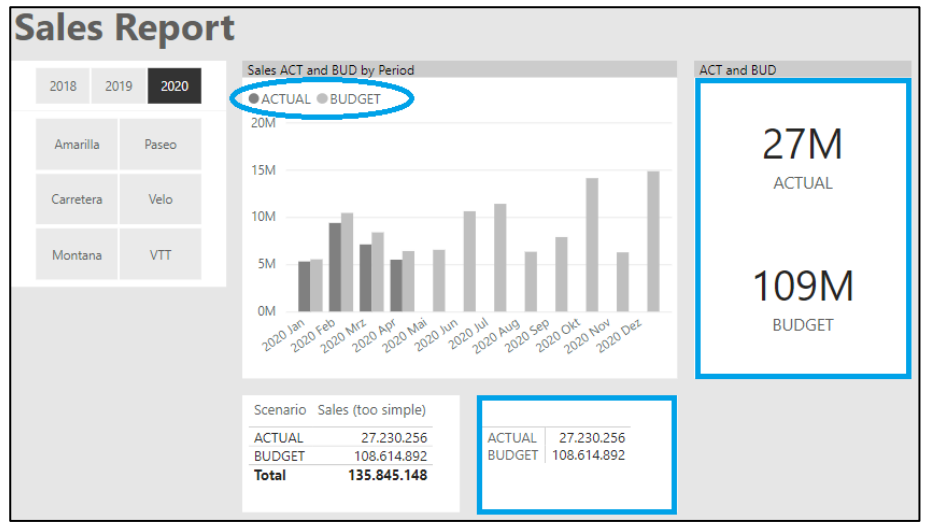

Vergleiche dazu auch den weiterführenden Lösungsansatz in DAX Pattern M18.1.

Weiterführend:

- <https://www.powerbi-pro.com/calculate-das-schweizer-armeemesser-in-dax/>
- <https://www.sqlbi.com/articles/using-keepfilters-in-dax/> <https://dax.guide/keepfilters/>

Webshop Ausgabe vom 05.06.2023 © Mag. Robert Lochner

## Querverweis zur Visualisierung:

Der Vorteil der Struktur dieser Faktentabelle liegt darin, daß bspw. eine "Budget-Treppe" mit dem Waterfall Chart erstellt werden kann:

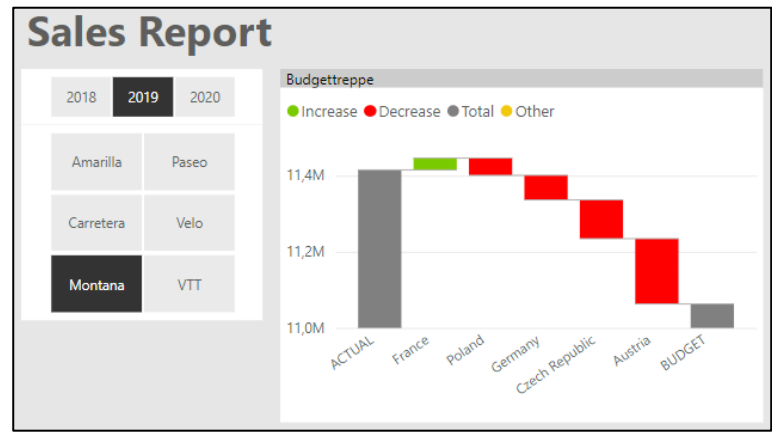

# <span id="page-32-0"></span>**3.5.3 M05.3 GEFILTERTE WERTE – WILDCARDS | CALCULATE(), CONTAINSSTRING(), SEARCH(), CONTAINSSTRINGEXACT(), FIND()**

*Trainingscase: "AW Reseller Sales.pbix"*

*Lösungsdatei: "AW Reseller Sales - Measures.pbix"*

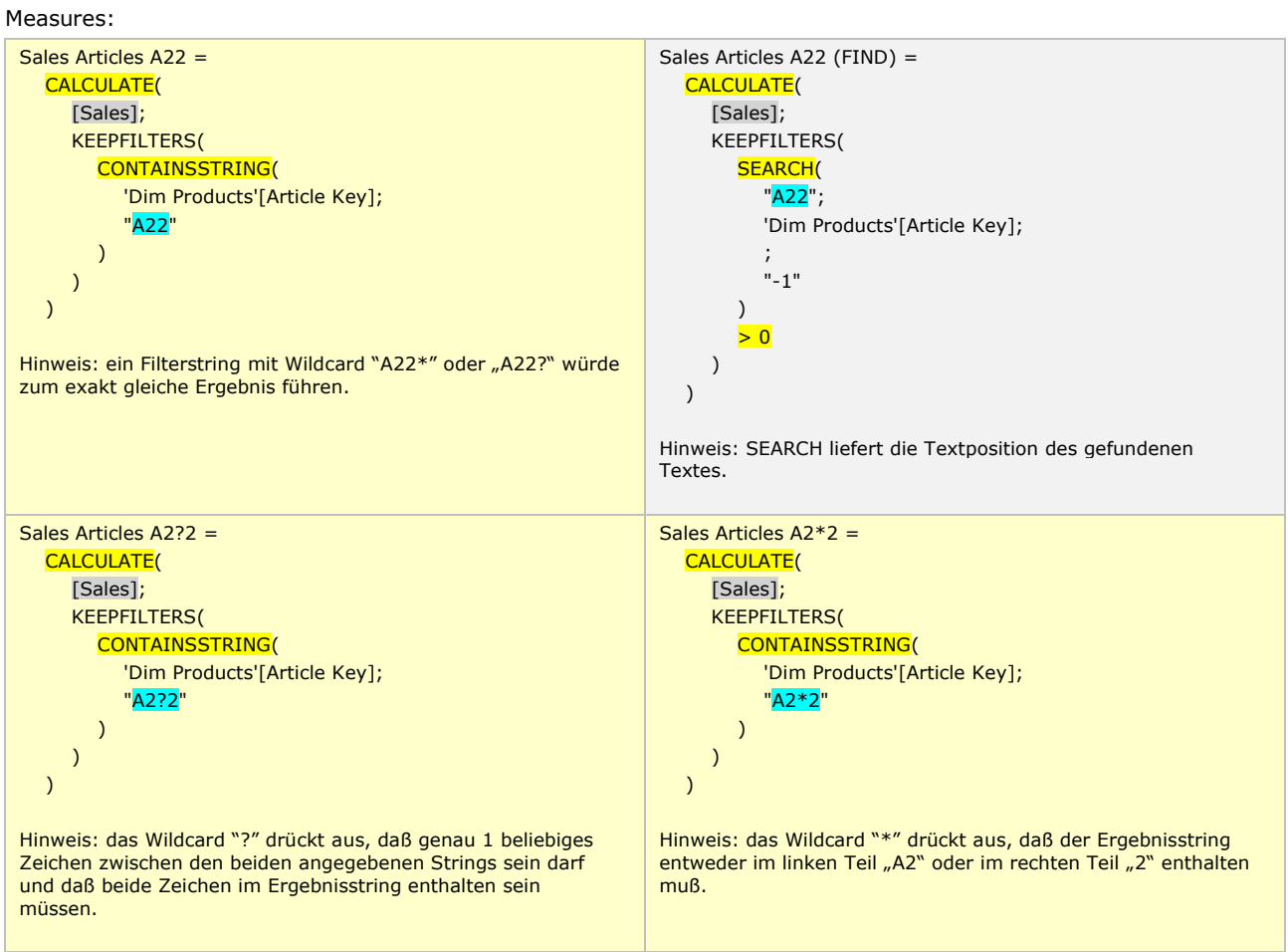

Webshop Ausgabe vom 05.06.2023 © Mag. Robert Lochner

#### Ergebnisse:

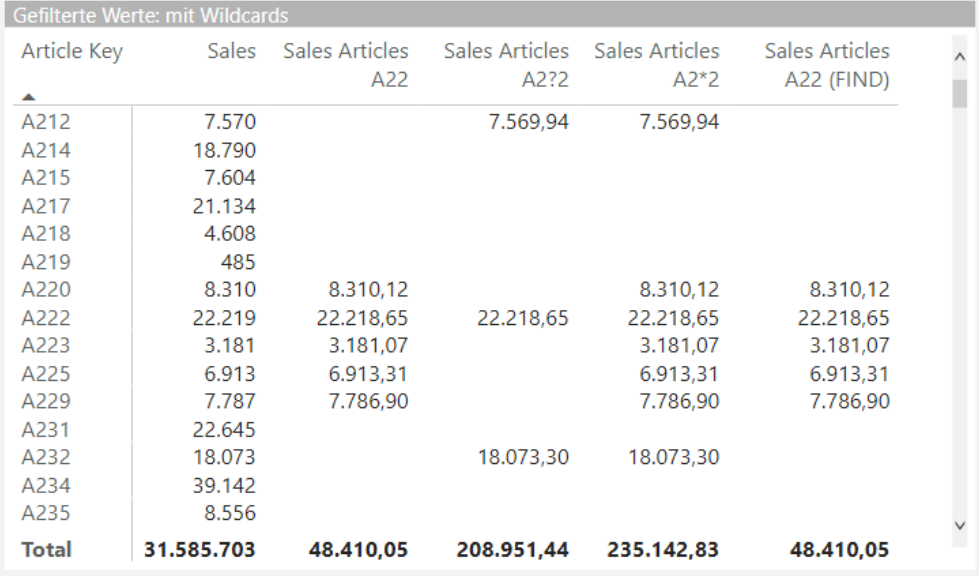

Erläuterungen:

- CONTAINSSTRING() und SEARCH() sind nicht case-sensitiv, d.h. die Suche nach "A" liefert alle Treffer mit "A" oder "a"
- CONTAINSSTRINGEXAKT() und FIND() sind case-sensitiv, d.h. die Suche nach "A" liefert nur Treffer mit "A" und nicht auch "a"
- Das Wildcard "?" steht für genau 1 Zeichen, mehrere Zeichen werden mit mehreren Wildcards bspw. "??" angegeben, die Treffer müssen sowohl die Bedingung links als auch rechts vom Wildcard erfüllen
- Das Wildcard "\*" steht für eine beliebige Anzahl von Zeichen, die Treffer müssen entweder die Bedingung links oder rechts vom Wildcard erfüllen
- Mit dem Escape Zeichen "~" kann nach den Wildcard Zeichen selbst gesucht werden, d.h. die Suche nach "~?" findet alle Texte, die ein Fragezeichen enthalten

#### Weiterführend:

- <https://docs.microsoft.com/en-us/dax/contains-function-dax>
- <https://radacad.com/find-a-text-term-in-a-field-in-power-bi-using-dax-functions>
- <https://www.sqlbi.com/articles/from-sql-to-dax-string-comparison/>

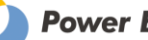

# <span id="page-34-0"></span>**3.6 M06 %-VON-GESAMT BERECHNUNGEN | CALCULATE()**

#### **DAX-Funktionen:**

Siehe Kapitel "Tabellenfunktionen"

#### **Das Wichtigste:**

#### • ALL(Column) vs. ALLSELECTED(Column)

ALL(Countries): Ermittelt den %-Anteil auf Länderebene bezogen auf die nächste übergeordnete Ebene (hier: Product Category). Slicer Selektionen auf Dimensionen verändern die %-Berechnungen, nicht aber Slicer Selektionen auf das verwendete Feld selbst -> Visual Summe muß nicht 100 % ergeben.

Die Auswertung dieses Measures mit anderen Attributen als dem angegebenen führt zu 100% Ergebnissen.

ALLSELECTED(Countries): ermittelt den %-Anteil auf Länderebene bezogen auf die nächste übergeordnete Ebene (hier: Product Category). Slicer Selektionen sowohl auf Dimensionen als auch auf das verwendete Feld selbst verändern die %-Berechnungen -> die Visual Summe ergibt immer 100 %.

Die Auswertung dieses Measures mit anderen Attributen als dem angegebenen führt zu 100% Ergebnissen.

#### Selektion auf eine Dimension:

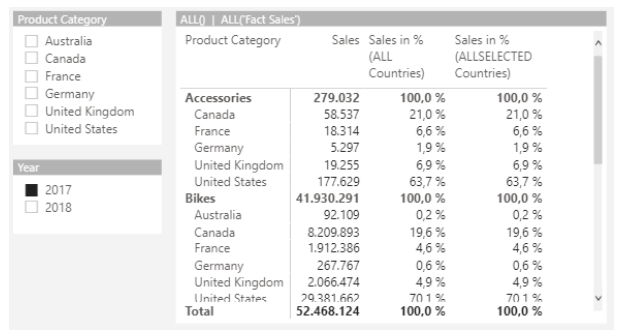

#### Selektion auf das Feld selbst:

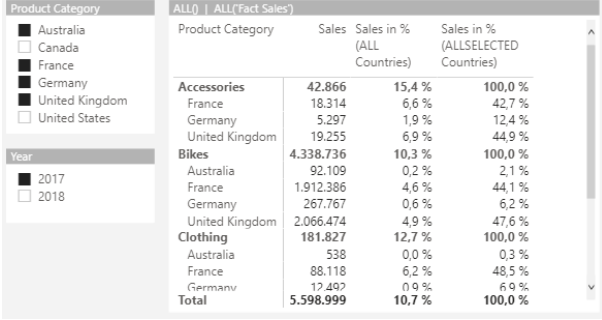

Hinweis: anstelle einer einzelnen Column kann als Parameter auch eine Auflistung mehrerer Columns oder ganze Dimensionstabellen eingesetzt werden.

#### • ALLEXCEPT(Tabelle, Spaltenname)

Ermittelt den %-Anteil bspw. der Monate von der Gesamtsumme des aktuell selektieren Jahres.

#### • ALL() oder ALL(Faktentabelle)

Berechnung des absoluten Anteils eines beliebigen Attributs am Gesamtumsatz -> Slicer Selektionen auf Dimensionen verändern die %-Berechnungen nicht -> die %-Ergebnisse sind fast immer < 100%

• Wichtiger Hinweis: die Wirkung der Filterfunktionen ALL(), ALLSELECTED() und ALLEXCEPT() hängt stark vom Datenmodell ab (Flat Table, Star Schema, Multi-Fakten Schema, usw.).

# <span id="page-35-0"></span>**3.6.1 M06.1 %-VON-GESAMT – ABSOLUT | CALCULATE(), ALL(), REMOVEFILTERS()**

*Trainingscase: "AW Reseller Sales.pbix" Lösungsdatei: "AW Reseller Sales - Measures.pbix"*

**Anwendungsfall**: Berechnung des absoluten Anteils eines beliebigen Attributs am Gesamtumsatz -> Slicer Selektionen auf Dimensionen verändern die %-Berechnungen nicht.

Die folgende 3 Syntaxvarianten liefern im Star Schema das exakt gleiche Ergebnis und sind daher gleichwertige Alternativen. In weiterer Folge wird hier nur noch die CALCULATE()-Syntaxvariante verwendet.

Measures:

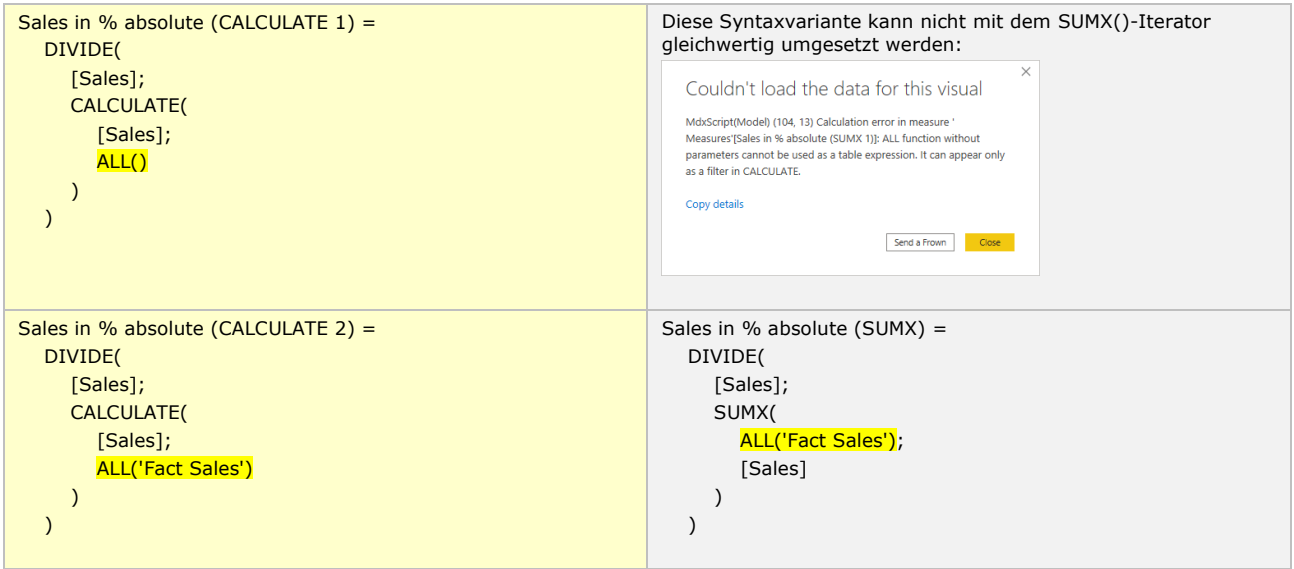

Hinweis: in allen 3 Varianten kann anstelle des **ALL()** auch ein REMOVEFILTERS() verwendet werden.

#### Ergebnisse:

Ohne Filter steht rechts unten im Visual immer 100 %:

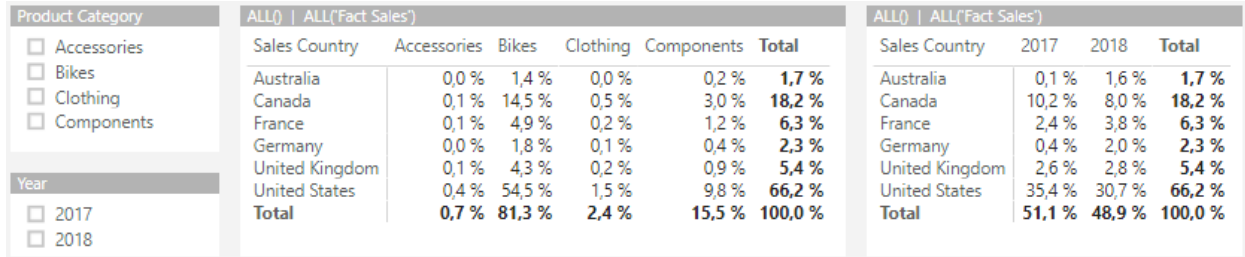

#### Mit Filter steht rechts unten im Visual immer ein Wert < 100%:

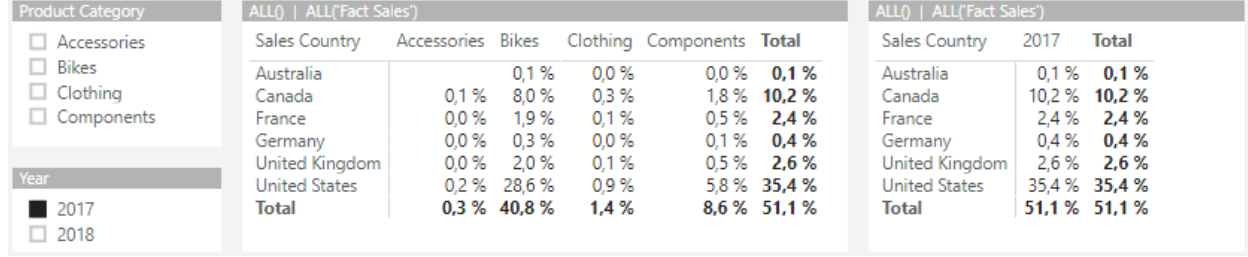

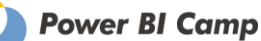

# <span id="page-36-0"></span>**3.6.2 M06.2 %-VON-GESAMT – RELATIV | CALCULATE(), ALL() UND ALLSELECTED()**

*Trainingscase: "AW Reseller Sales.pbix" Lösungsdatei: "AW Reseller Sales - Measures.pbix"*

**Anwendungsfall**: Berechnung des Anteils einer Produktkategorie / eines Absatzlandes / usw. am Gesamtumsatz -> Slicer Selektionen auf Dimensionen verändern die %-Berechnungen.

#### **a. Slicer Selektionen auf Dimensionen verändern die %-Berechnungen, nicht aber Slicer Selektionen auf das verwendete Feld selbst -> Visual Summe muß nicht 100 % ergeben**

Measures:

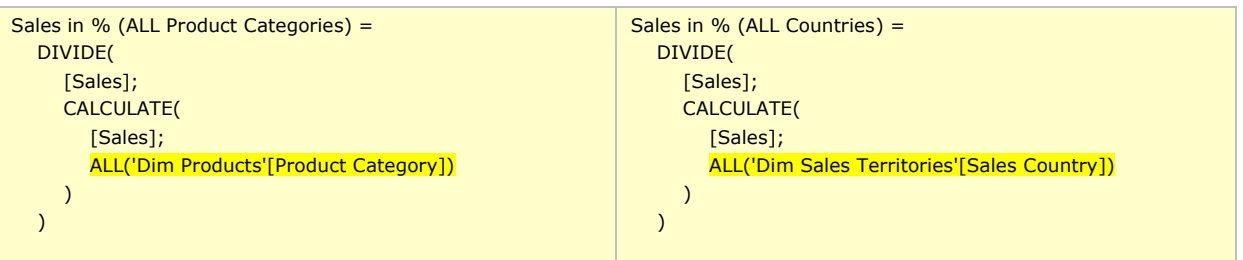

#### Ergebnisse:

Die Darstellung liefert nur das erwartete (sinnvolle) Ergebnis, wenn im Visual auch die im ALL()-Statement verwendete Column aufgetragen wird oder diese als externer Filter verwendet wird. Ansonsten kommt es zu einer "100% Matrix" (siehe Abbildung rechts oben), da die aktiven Filter durch kein ALL-Statement neutralisiert werden und daher der Zähler in der Division ident ist mit dem Nenner.

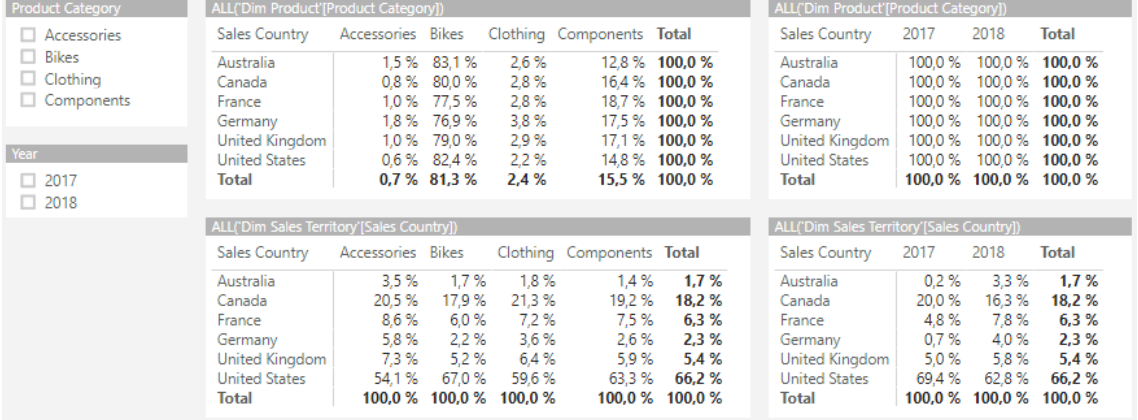

#### Mit Filter:

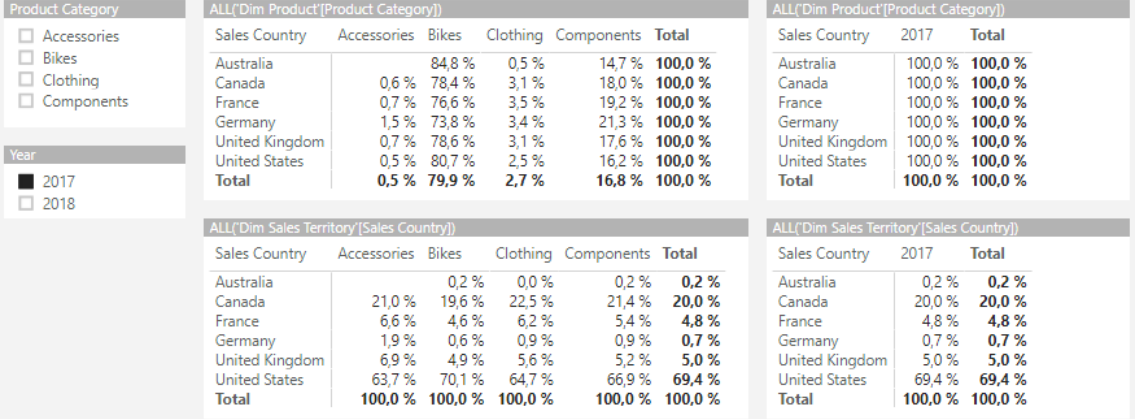

#### **b. Slicer Selektionen sowohl auf Dimensionen als auch auf das verwendete Feld selbst verändern die %- Berechnungen -> Visual Summe ergibt immer 100 %**

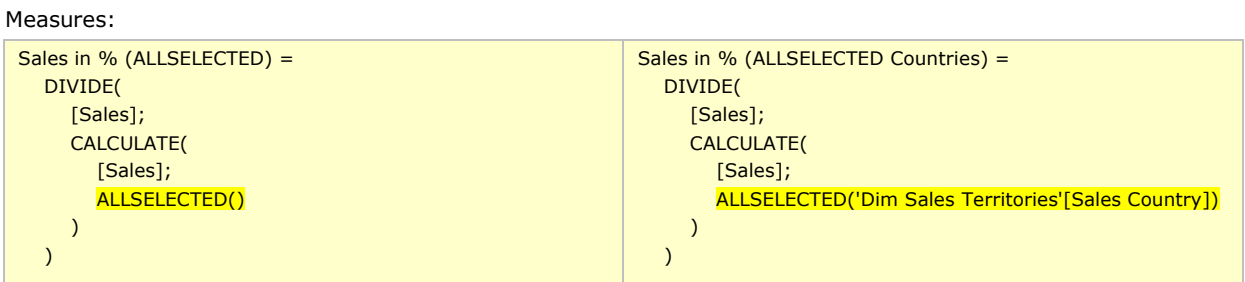

#### Ergebnisse:

ALLSELECTED() berücksichtigt – im Unterschied zu ALL() – externe Filter von außerhalb des Visuals, daher steht in der Zelle rechts unten immer 100%. Ein solches Measure eignet sich sehr gut für die Anzeige im Matrix Visual (nicht aber für die Anzeige bspw. in einem Card Visual, da dort immer nur 100% zu sehen wären):

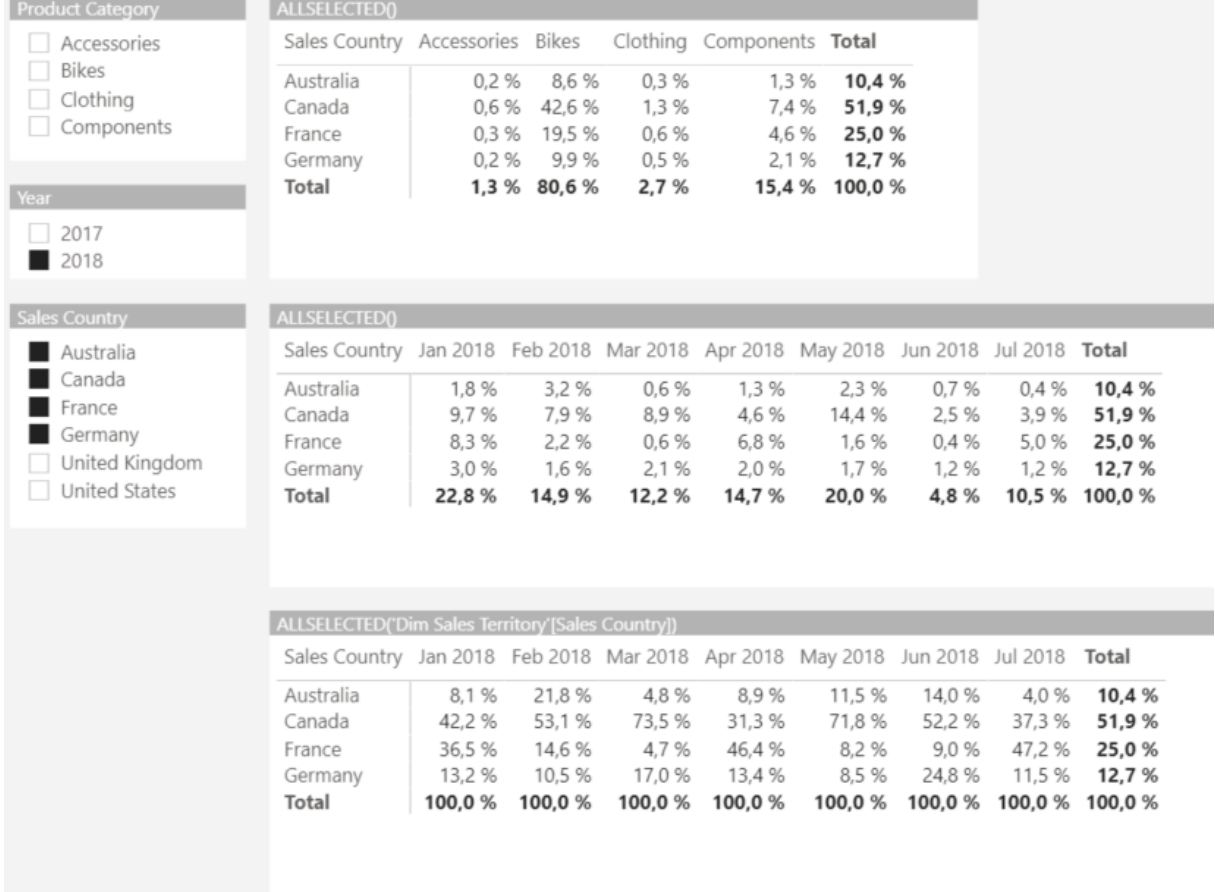

**c. Beachten Sie, daß als Parameter für die ALL() und die ALLSELECTED()-Funktion nicht nur eine einzige Column sondern auch mehrere Columns aufgelistet oder ganze Dimensionstabellen eingesetzt werden können.**

# <span id="page-38-0"></span>**3.6.3 M06.3 %-VON-GESAMT – JAHRESWEISE | CALCULATE, ALLEXCEPT()**

*Trainingscase: "AW Reseller Sales.pbix" Lösungsdatei: "AW Reseller Sales - Measures.pbix"*

**Anwendungsfall**: Berechnung des Anteils einer Periode am Jahreswert. Es werden alle Columns der Date Dimension fixiert bis auf die Jahresspalte. D.h. Slicer Selektionen auf das Jahr wirken auch auf die %-Berechnung.

Measures:

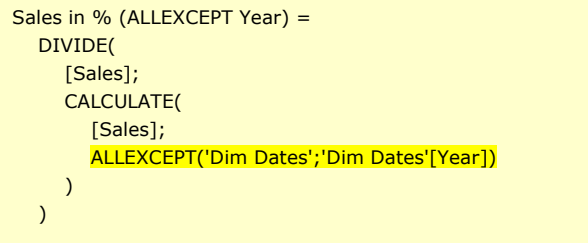

Hinweis: alternativ zur ALLEXCEPT()-Funktion könnten auch alle zu fixierenden Spalten einer Dimension in einer ALL()- Funktion aufgezählt werden.

#### Ergebnisse:

Die Berechnung liefert das erwartete Ergebnis, wenn eine Column mit einer kleineren zeitlichen Granularität (hier: Monat) aufgetragen (oder gefiltert) wird als die im ALLEXCEPT() verwendete Column (hier: Jahr). Wird in einer Auswertung kein Periodenfilter oder lediglich ein Filter auf Jahresebene gesetzt, ist wiederum eine "100% Matrix" das Ergebnis (siehe Total Spalte rechts).

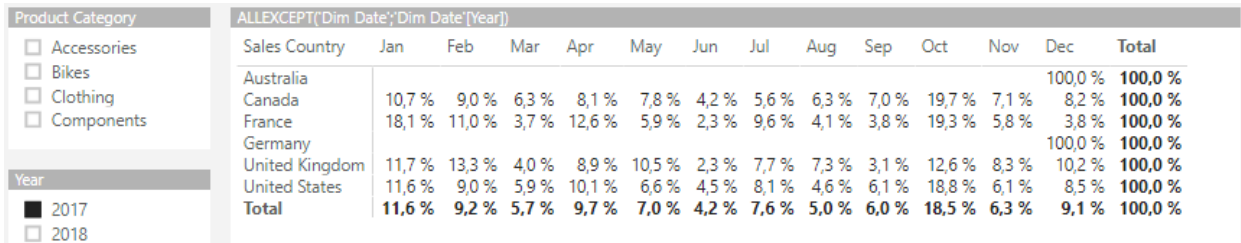

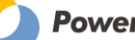

# <span id="page-39-0"></span>**3.6.4 M06.4 %- VON-UMSATZ BERECHNUNG | CALCULATE(), FILTER(), ALLSELECTED()**

*Trainingscase: "P&L Reporting.pbix" Lösungsdatei: "P&L Reporting.pbix"*

# Measure:

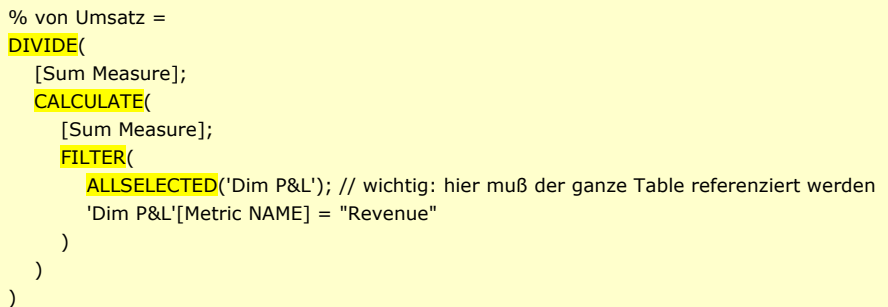

#### Ergebnis:

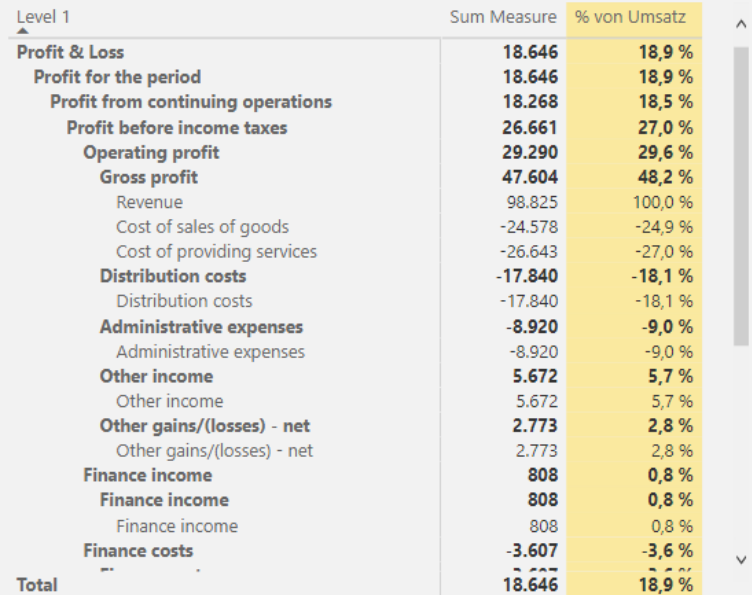

Webshop Ausgabe vom 05.06.2023 © Mag. Robert Lochner

# <span id="page-40-0"></span>**3.6.5 M06.5 %-VOM-NÄCHSTEN-LEVEL / AUSWEIS TEILSUMMEN AUF UNTERSTER EBENE | CALCULATE(), ALL(), BLANK(), ISINSCOPE()**

*Trainingscase: "AW Reseller Sales.pbix"*

*Lösungsdatei: "AW Reseller Sales - Measures.pbix"*

# **Anforderung:**

Die Teilsumme der übergeordneten Ebene (bspw. "Product Subcategory") soll auf der untersten Ebene (bspw. "Product Key") ausgewiesen werden.

Anwendungsfälle:

- %-vom-nächsten-Level Berechnung
- Ausweis bspw. einer Tagessumme auf Einzeldatensatzebene

# **Lösung:**

Measure:

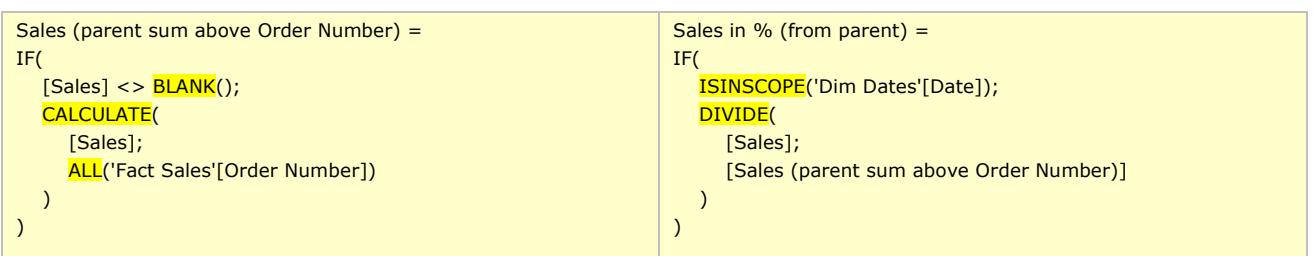

#### Ergebnis:

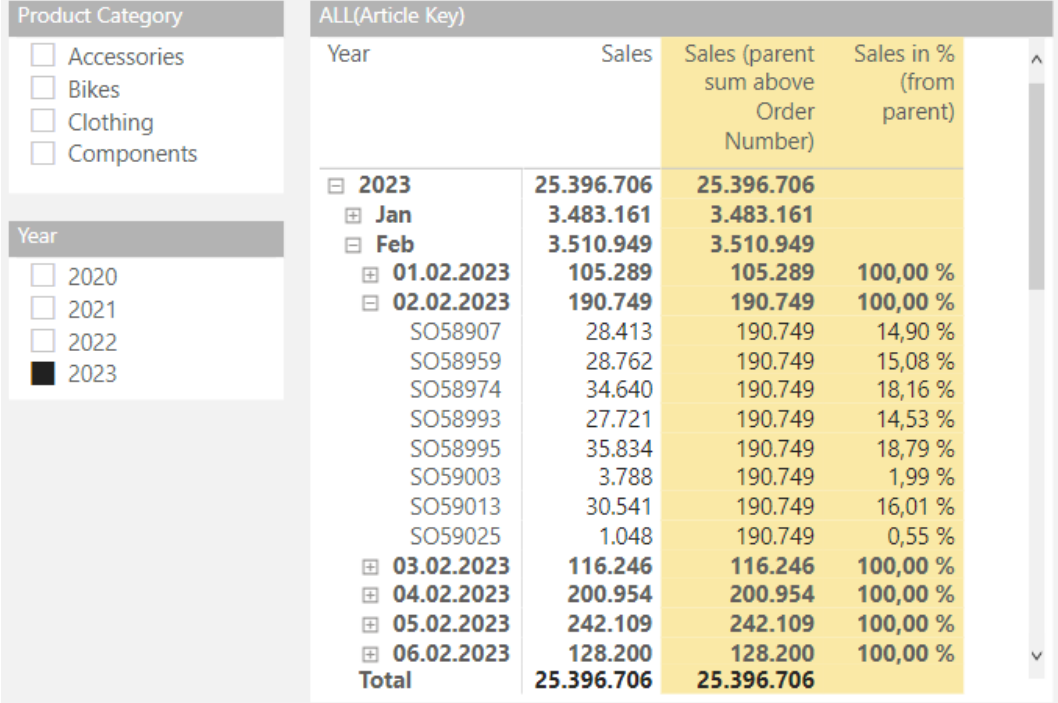

# <span id="page-41-0"></span>**3.7 M07 TIME INTELLIGENCE BERECHNUNGEN | CALCULATE()**

# <span id="page-41-1"></span>**3.7.1 M07.1 YEAR-TO-DATE | TOTALYTD(), CALCULATE(), DATESYTD()**

*Trainingscase: "AW Reseller Sales.pbix"*

*Lösungsdatei: "AW Reseller Sales - Measures.pbix"*

# **Basislösung:**

Measures:

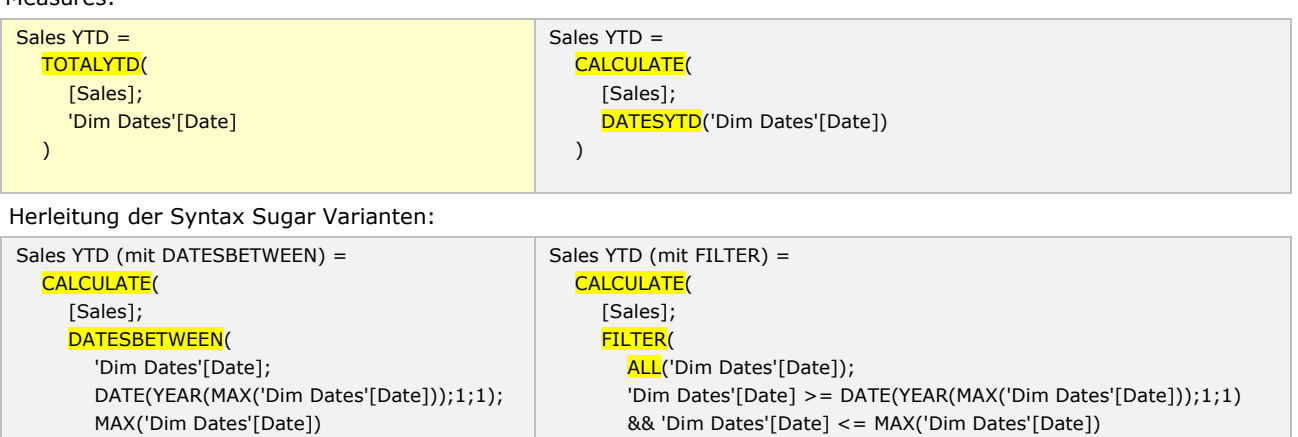

 $\lambda$ )

# Ergebnisse:

 ) )

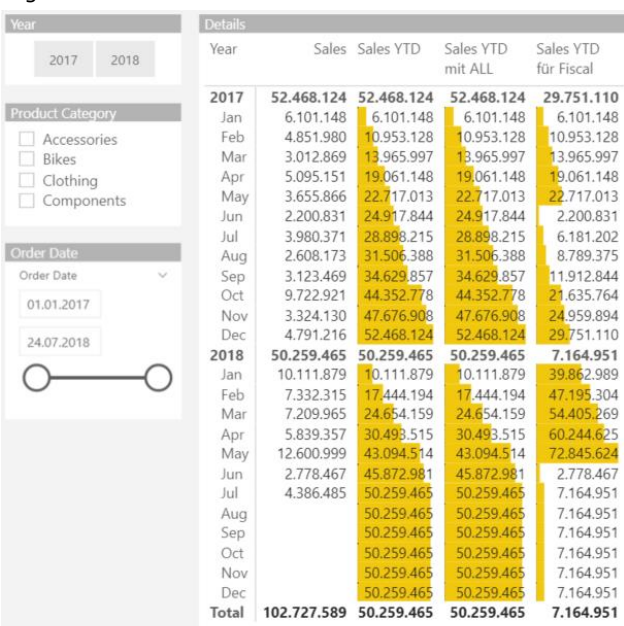

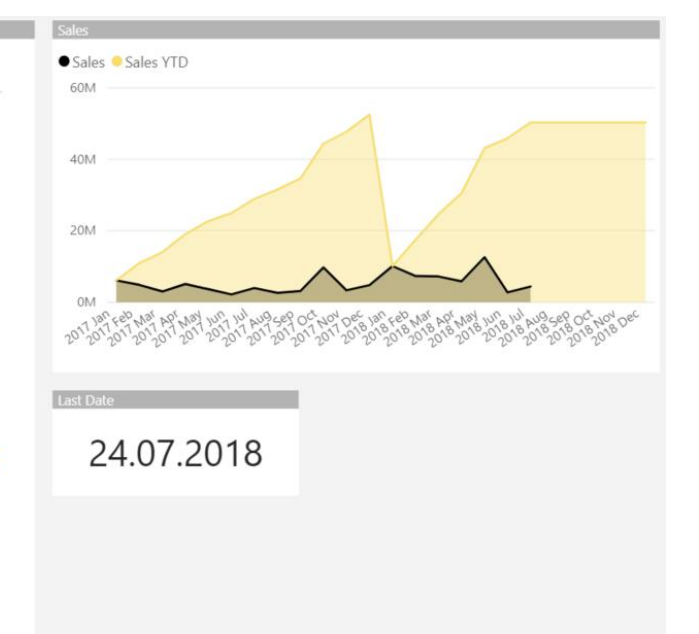

Webshop Ausgabe vom 05.06.2023 © Mag. Robert Lochner

#### **Handhabung eventueller Datumsfilter:**

Measures:

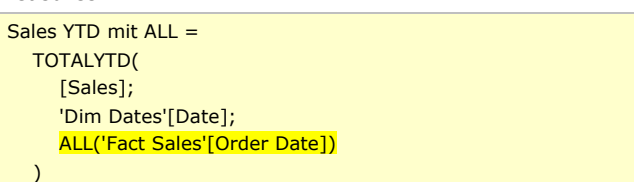

#### Mit Filter auf die Datumsdimension:

→ Die Berechnung bleibt unverändert, lediglich der dargestellte Zeitraum wird verkürzt

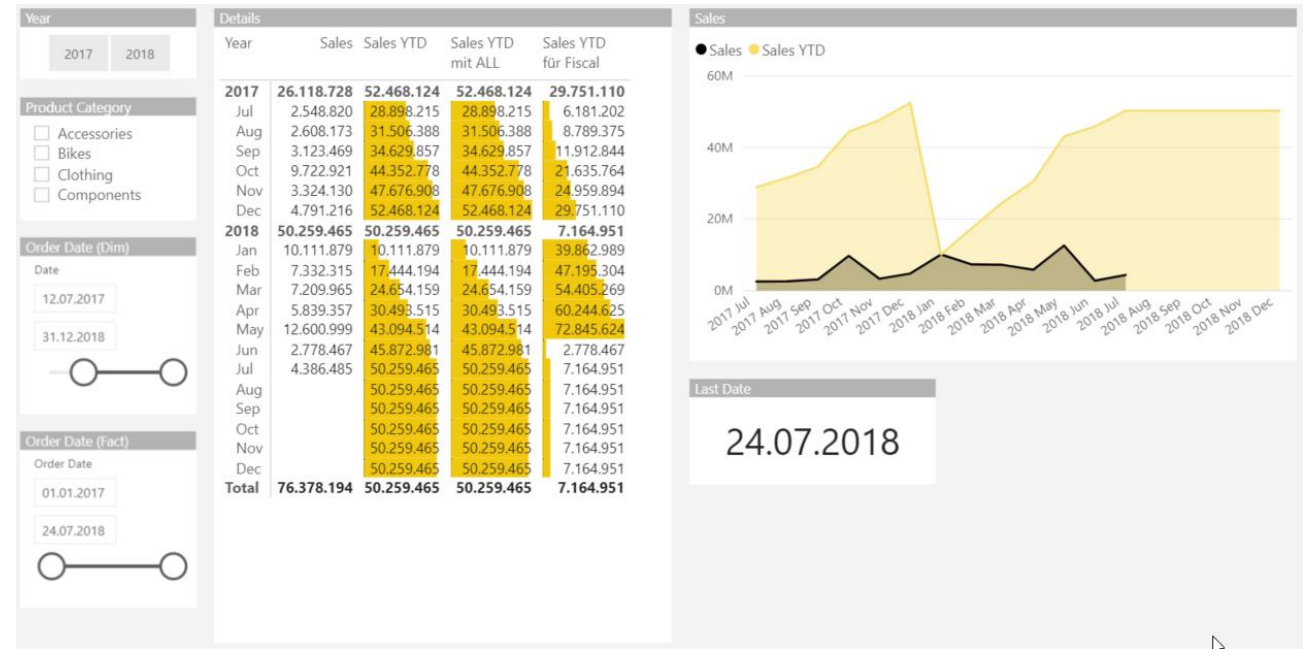

#### Mit Filter auf das Feld "Order Date" in der "Fact Sales":

➔ Bei der Basisvariante ohne ALL() ändert sich nicht nur der Darstellungszeitraum sondern auch die Berechnung der Kumulation! Diese ist also nicht robust gg. Filter auf das Datumsfeld in der Faktentabelle

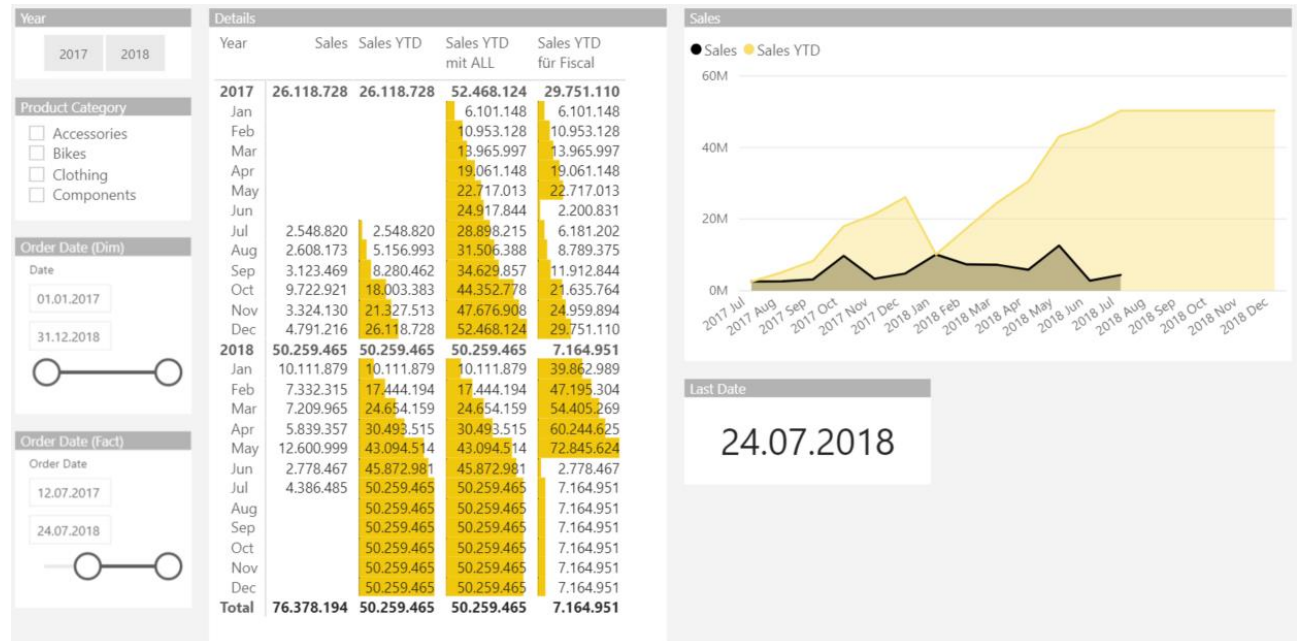

Webshop Ausgabe vom 05.06.2023 © Mag. Robert Lochner

# **Wirtschaftsjahr / Fiscal Year:**

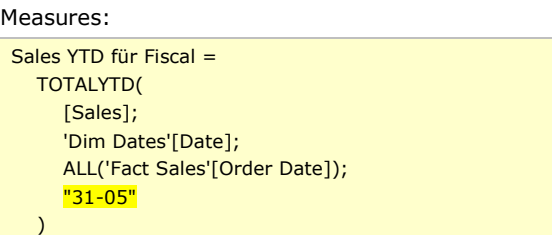

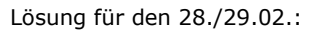

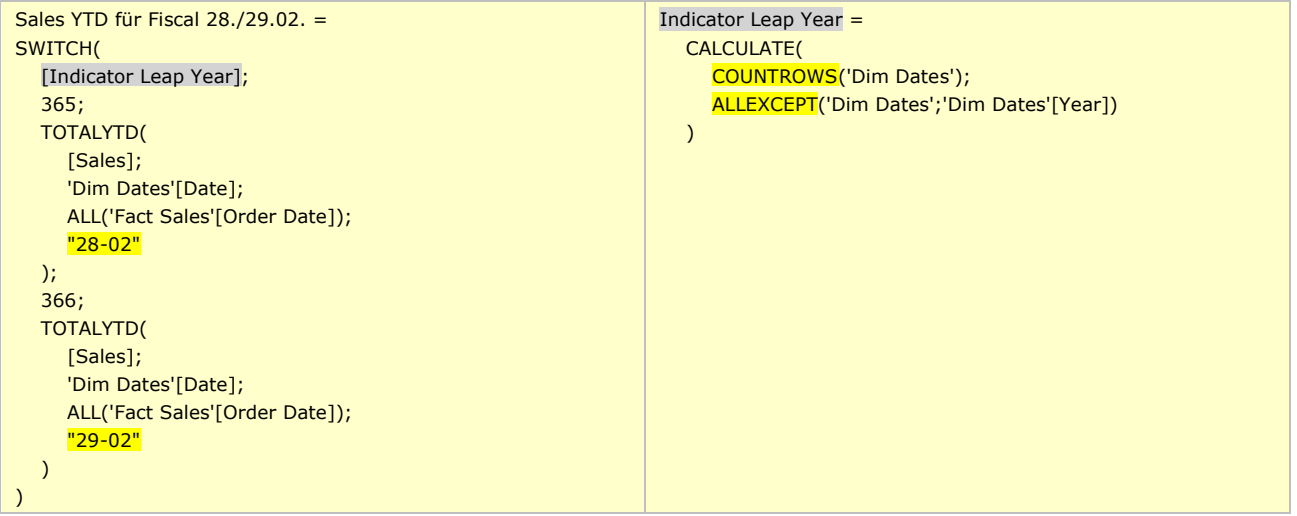

Weiterführend:

- Pattern M14.1 MAX Limitierung für YTD
- <https://linearis.at/blog/2018/06/25/dax-pattern-zur-unterjaehrigen-ytd-und-abweichungsberechnung-in-power-bi/>
- <https://www.sqlbi.com/blog/marco/2018/05/22/time-intelligence-issues-in-dax-for-fiscal-years-starting-in-march/>

# Webshop Ausgabe vom 05.06.2023 © Mag. Robert Lochner

# <span id="page-44-0"></span>**3.7.2 M07.2 YEAR-OVER-YEAR | CALCULATE(), SAMEPERIODLASTYEAR(), DATEADD()**

*Trainingscase: "AW Reseller Sales.pbix" Lösungsdatei: "AW Reseller Sales - Measures.pbix"*

#### Measures:

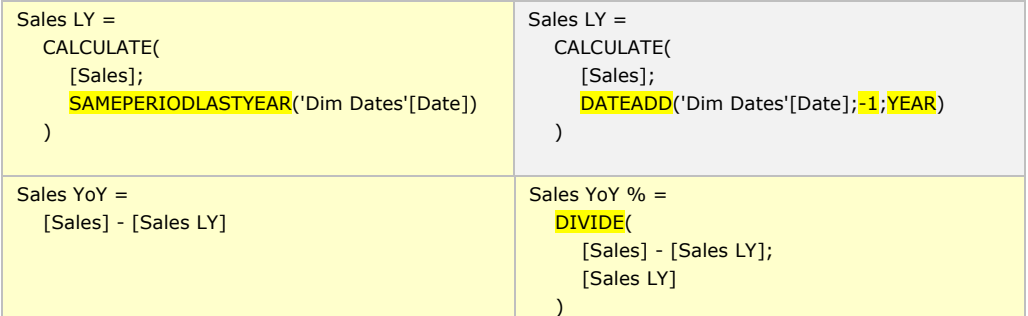

Ergebnisse:

• Die Berechnung der Abweichung ist nur in jenen Perioden sinnvoll, in denen sowohl IST-Werte als auch Vorjahreswerte vorliegen.

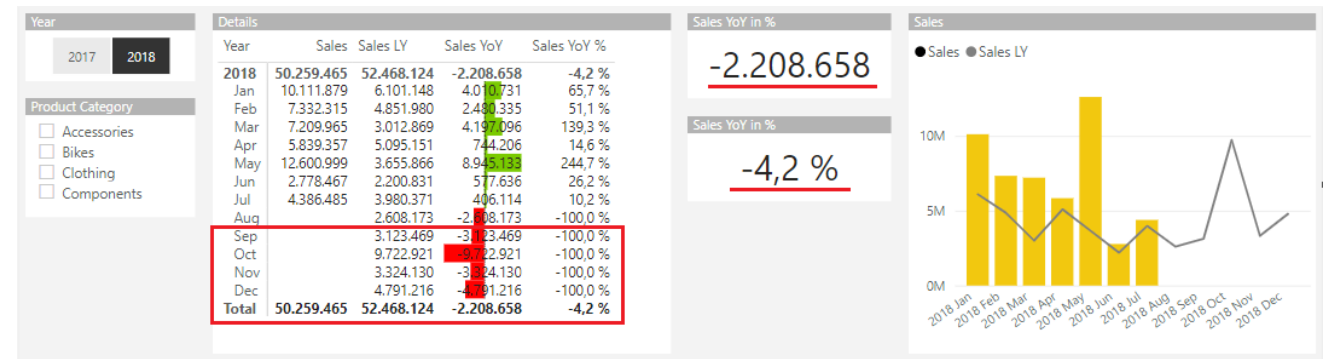

Weiterführende Praxisthemen:

- Pattern M14.2 Min-/Max-Limitierung für YoY-Berechnung
- [https://linearis.at/blog/2019/01/22/period-over-period-berechnungen-in-power-bi-teil-1-dax-pattern-fur-yoy-qoq](https://linearis.at/blog/2019/01/22/period-over-period-berechnungen-in-power-bi-teil-1-dax-pattern-fur-yoy-qoq-mom-und-dod/)[mom-und-dod/](https://linearis.at/blog/2019/01/22/period-over-period-berechnungen-in-power-bi-teil-1-dax-pattern-fur-yoy-qoq-mom-und-dod/)
- <https://www.sqlbi.com/articles/previous-year-up-to-a-certain-date/> (Lösung mit Calculated Column)

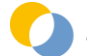